# **Workshop Teil \*Videobearbeitung\* (Kurs V6 –Praxis)**

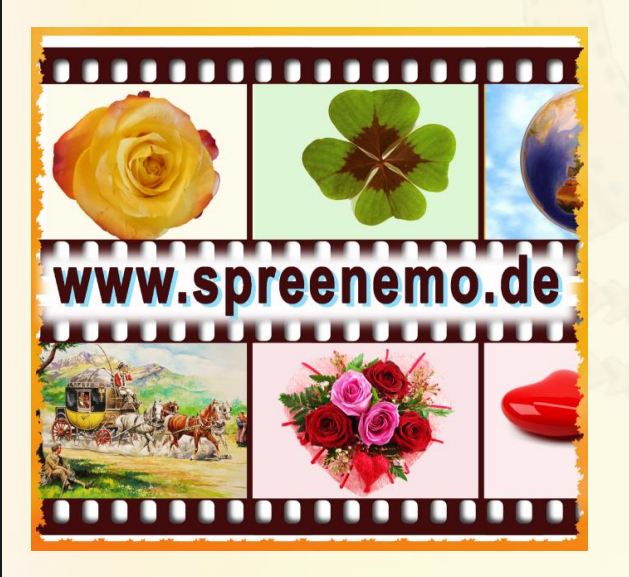

- **Unser Filmprojekt**
- Der Windows Movie Maker

Übung 1  $\mathbf{C}$ 

> **Erstellen eines Films (Format 16 zu 9) aus Bildern, Videoteilen und Musik**

> > **Bernd Schmidt**

**09.10.2017 - 1 -**

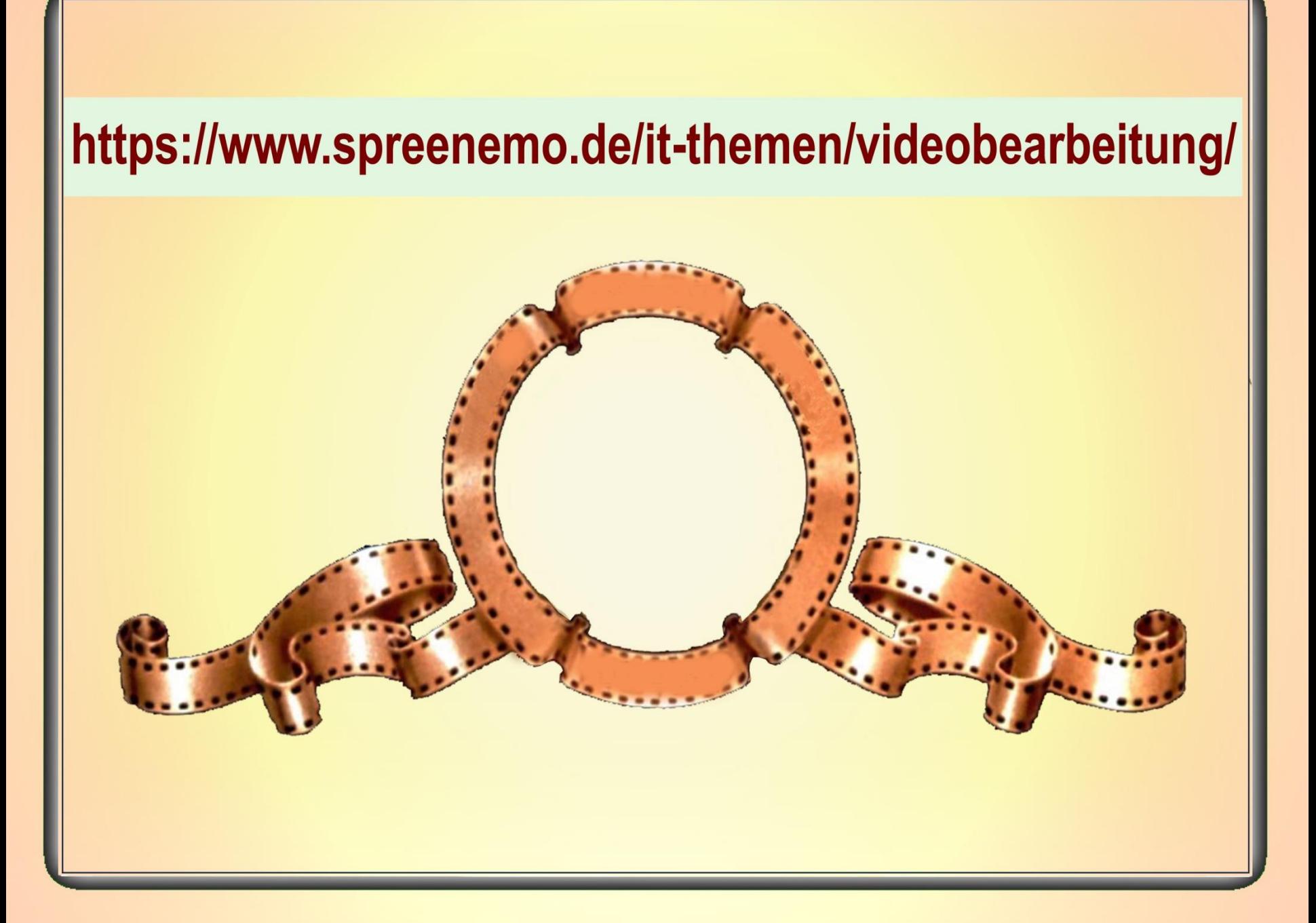

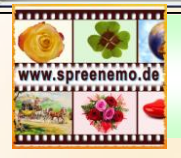

### **Zum Geleit**

#### Spruch des Monats (10/2017)

"Es sprießen aus der menschlichen Gesellschaft nur dann wertvolle Leistungen, wenn sie genügend gelockert ist, um dem Einzelnen freie Gestaltung seiner Fähigkeiten zu ermöglichen."

#### © Albert Einstein

(1879–1955), Albert Einstein war ein theoretischer Physiker und gilt als Inbegriff des Forschers und Genies.

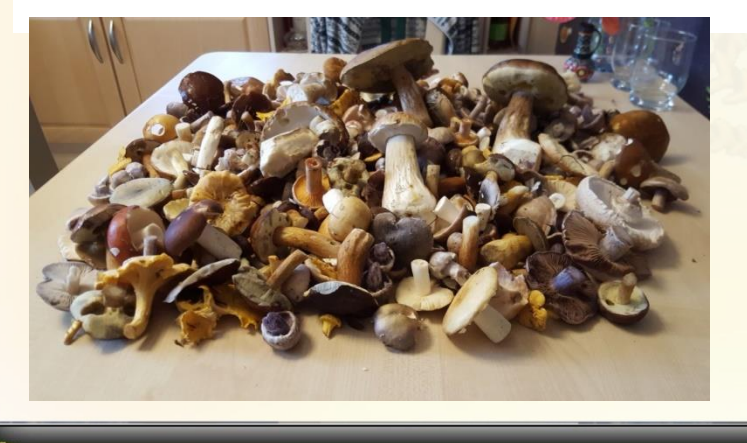

In Wikipedia steht:

"Heute steht der Schutz des Waldes" gegen schädliche Tiere, Pilze und Pflanzen (Forstschädlinge) oder Umwelteinflüsse im Vordergrund."

Der Schutz des Waldes vor "unvernünftigen" Menschen wurde vergessen. Die Schönheit und die Früchte des Waldes können wir auch künftig nur genießen, wenn wir etwas gegen die Unvernunft unternehmen und dazu gehört Bildung.

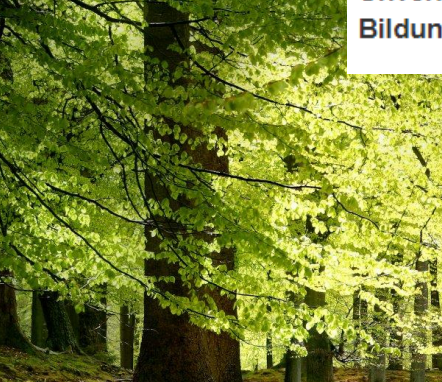

**Bernd Schmidt** 

**09.10.2017 - 3 -**

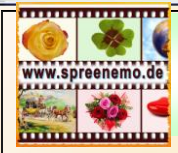

### **Videobearbeitung – Videoprojekte**

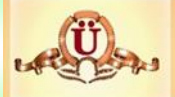

### **Unser Filmprojekt - Steckbrief**

**Thema:** Ein Video über den ComputerClub – Alte Stromer erstellen **Zielgruppe** – Information für Außenstehende ( Informationen für Sponsoren, potentielle Mitglieder, sonstige Interessenten) – d.h. öffentlich **Name des VideoProjektes : Die-ComputerClub-Story Veröffentlichung geplant**: Frei verfügbar im Internet **Geplante Zeitdauer(zur Orientierung):** 5 Minuten **Grundtenor:** unterhaltend (interessant)?, informativ?, lustig und ernst?, **Format des Videos:** 16:9 **Übergabe als DVD geplant:** ja; (DVD – Aufdruck+Hüllenaufdruck)

**09.10.2017 - 4 -**

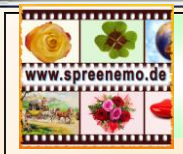

### **Videobearbeitung – Videoprojekte**

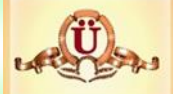

### **Anfangsüberlegungen**

**Scriptideen.txt**

Scriptideen Film CC-Alte-Stromer

==Anfang - künstlerisch gestaltet

- ==Einbettung in den Rahmen Alte Stromer Gründungsdatum, Arbeitsgruppen,
- ==Der Computerclub, Anliegen, Veranstaltungen, Protagonisten, Kurzinterview HaJo, ??? (der Älteste, der Jüngste)...
- ==Gebäude, Räume, Arbeitsgeräte

==Ende - künstlerisch gestaltet

Wird dann fortlaufend aktualisiert!

**09.10.2017 - 5 -**

# **Videobearbeitung – Windows Movie Maker**

#### Kostenlose Videoschnittsoftware

Windows **Movie Maker** ist eine Videoschnittsoftware von Microsoft, die nicht mehr weiterentwickelt wird.

 $\frac{\times}{\Omega}$ Das Programm, Webcam-Video A. Titel Audiokommentar aufzeichnen · Fil Bildtite Einfüger Videos und Fotos Musik aeos und Fotos Musik<br>hinzufügen hinzufügen • E Momentaufnahme bietet grundlegende Funktionen zum Erstellen von Filmen und Musik. 00:00.00/04:07.75 Dokumentation:  $\left( 1 \right)$  **b**  $\left| \bullet \right|$ **Kurzanleitung\_Wi ndows\_Live\_Movi e\_Maker\_01.pdfhttp://www.chip.de/downloads/Windows-Movie-Maker\_13007023.html**

**09.10.2017 - 6 -**

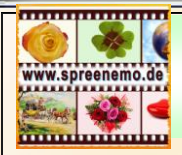

**Übung 1: Erstellen eines Films (Format 16 zu 9) aus Bildern, Videoteilen und Musik mit dem Windows Movie Maker**

Dabei werden wir:

- 1.) Das Material sichten
- 2.) Video und Bilddateien importieren
- 3.) Die richtige Reihenfolge einstellen
- 4.) Aus einem Film die Tonspur abschalten
- 5.) Einen eigenen Vorspann erstellen (Bild und Text)
- 6.) Die Anzeigezeitdauer der Bilder einstellen
- 7.) Ein Video zuschneiden
- 8.) Die Tondateien einfügen
- 9.) Die Anzeigedauer der Bilder Nachjustieren
- 10.) Übergänge zwischen den Teilen einfügen
- 11.) Ein Bild heranzoomen
- 12.) Einen eigenen Abspann erstellen
- 13.) Den Film für SmartPhone und Computer erstellen

**09.10.2017 - 7 -**

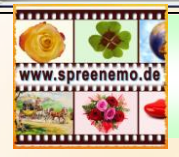

#### **Material**

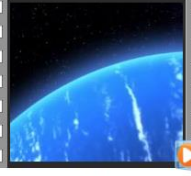

 $01$ .mpg

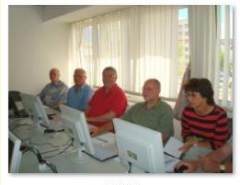

05JPG

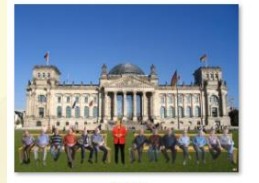

09.jpg

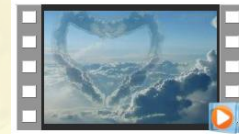

 $13mp4$ 

Grün-Holzmaserung.jpg

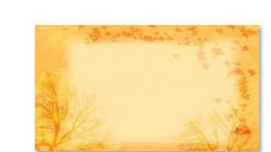

02.jpg

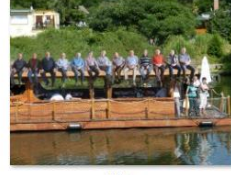

06.jpg

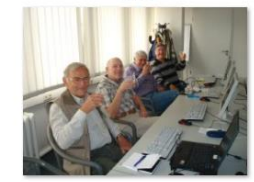

10.jpg

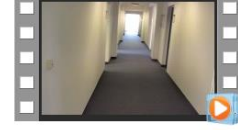

 $14mp4$ 

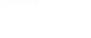

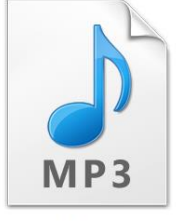

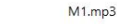

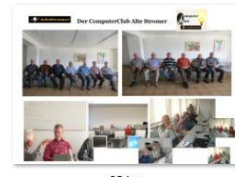

 $03$ .jpg

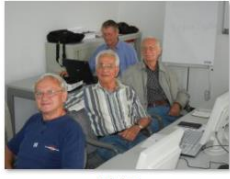

07.JPG

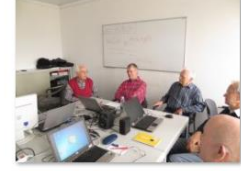

11JPG

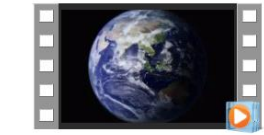

 $15mp4$ 

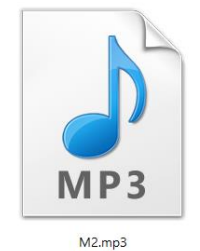

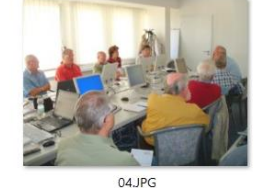

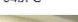

"Nummeriert" durchsuchen

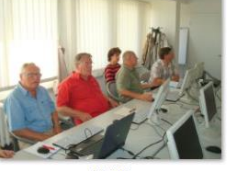

08JPG

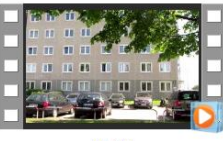

 $12mp4$ 

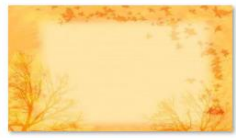

16.jpg

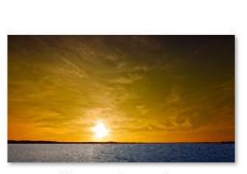

Sonnenuntergang.jpg

**09.10.2017 - 8 -**

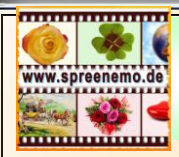

#### **Material**

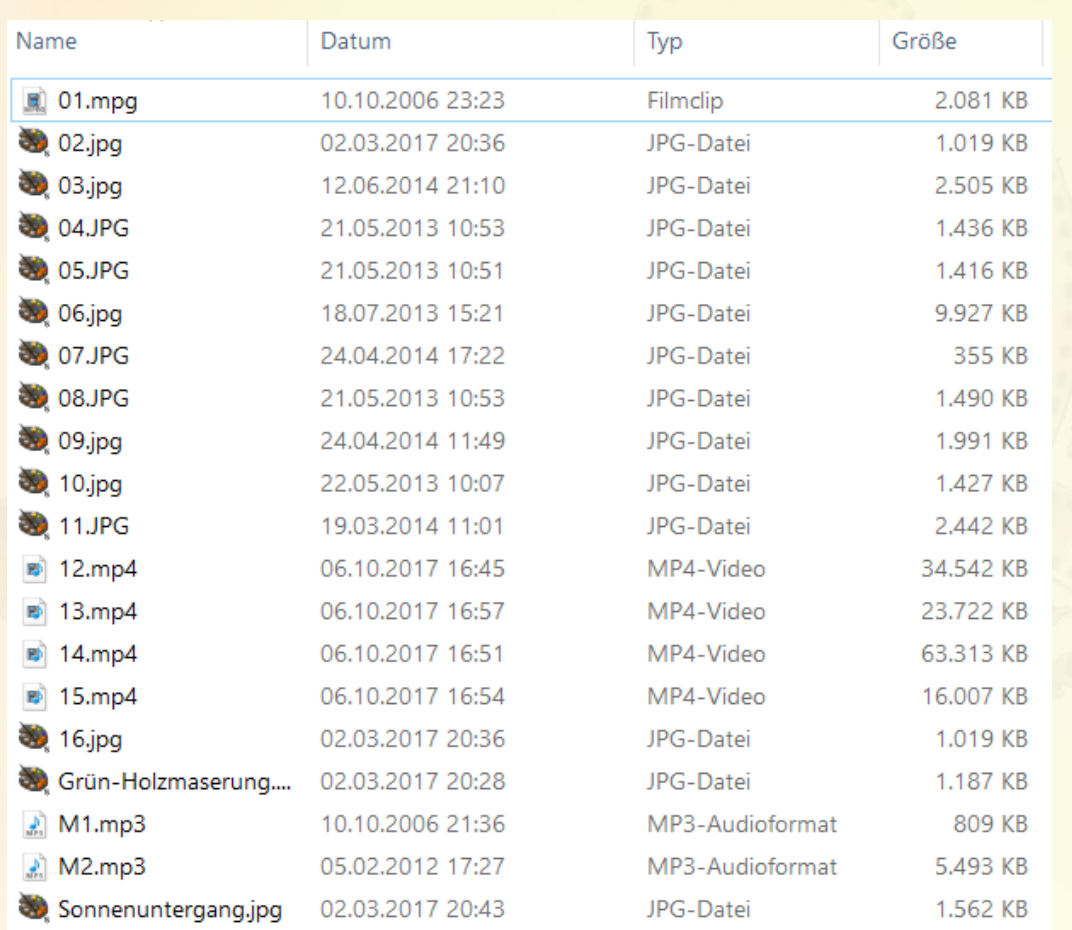

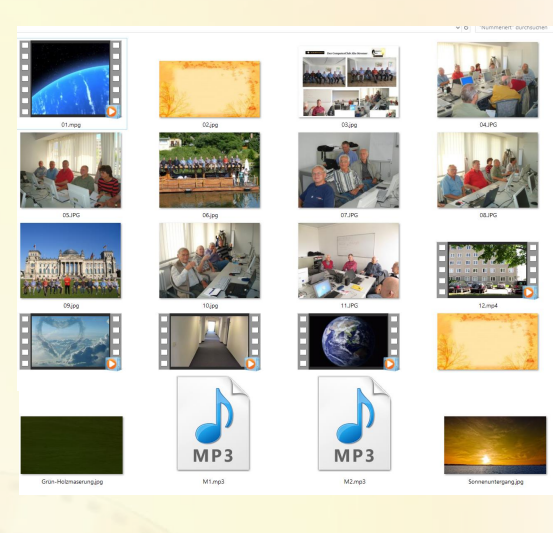

**09.10.2017 - 9 -**

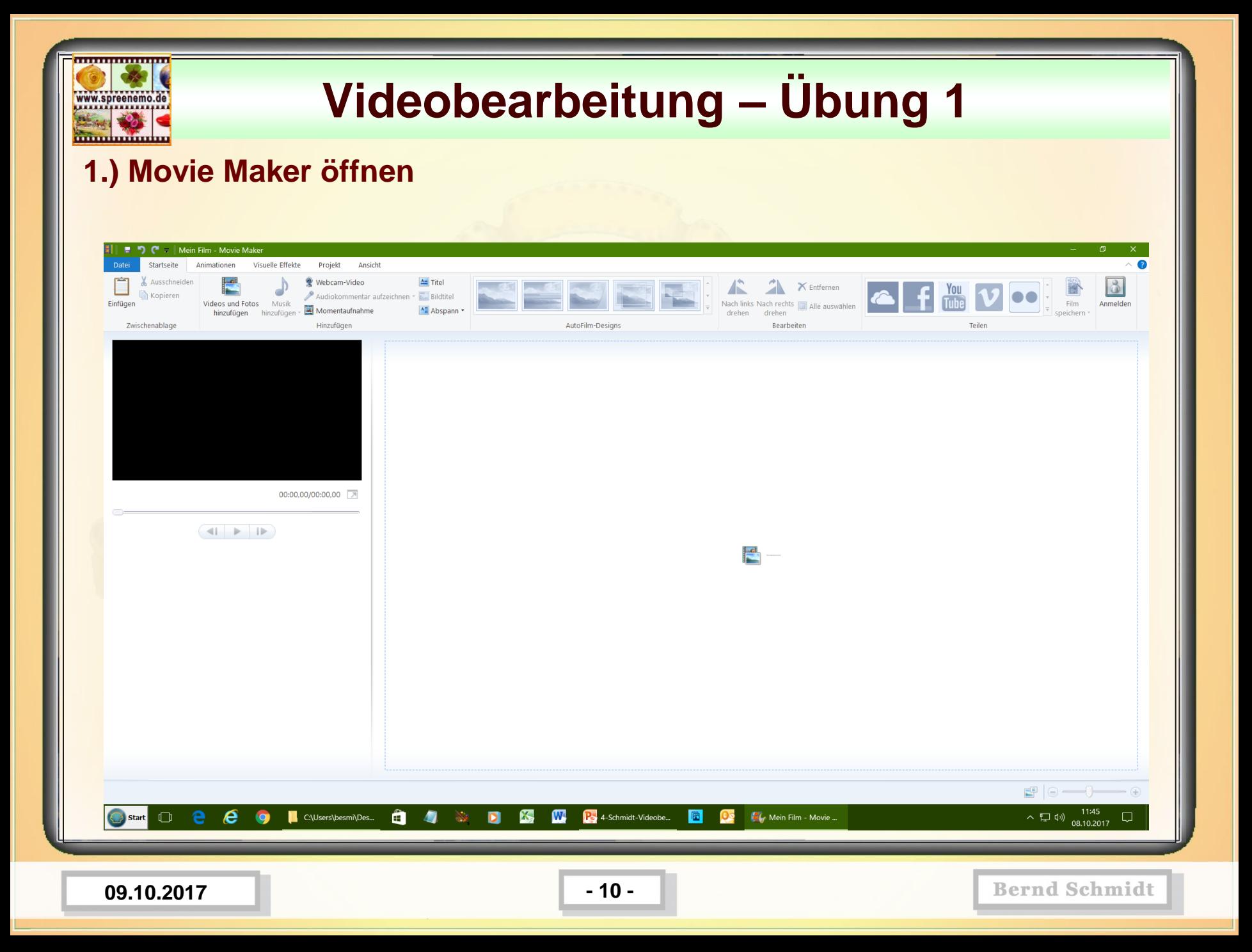

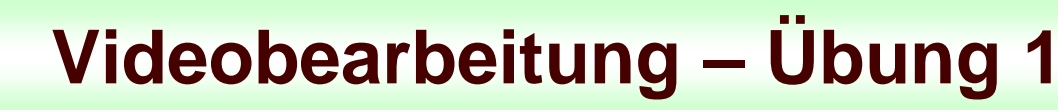

**2.) Bild und Videodateien importieren. Dazu 2 Fenster öffnen. Die Dateien markieren und per Drag and Drop in den Movie Maker importieren.**

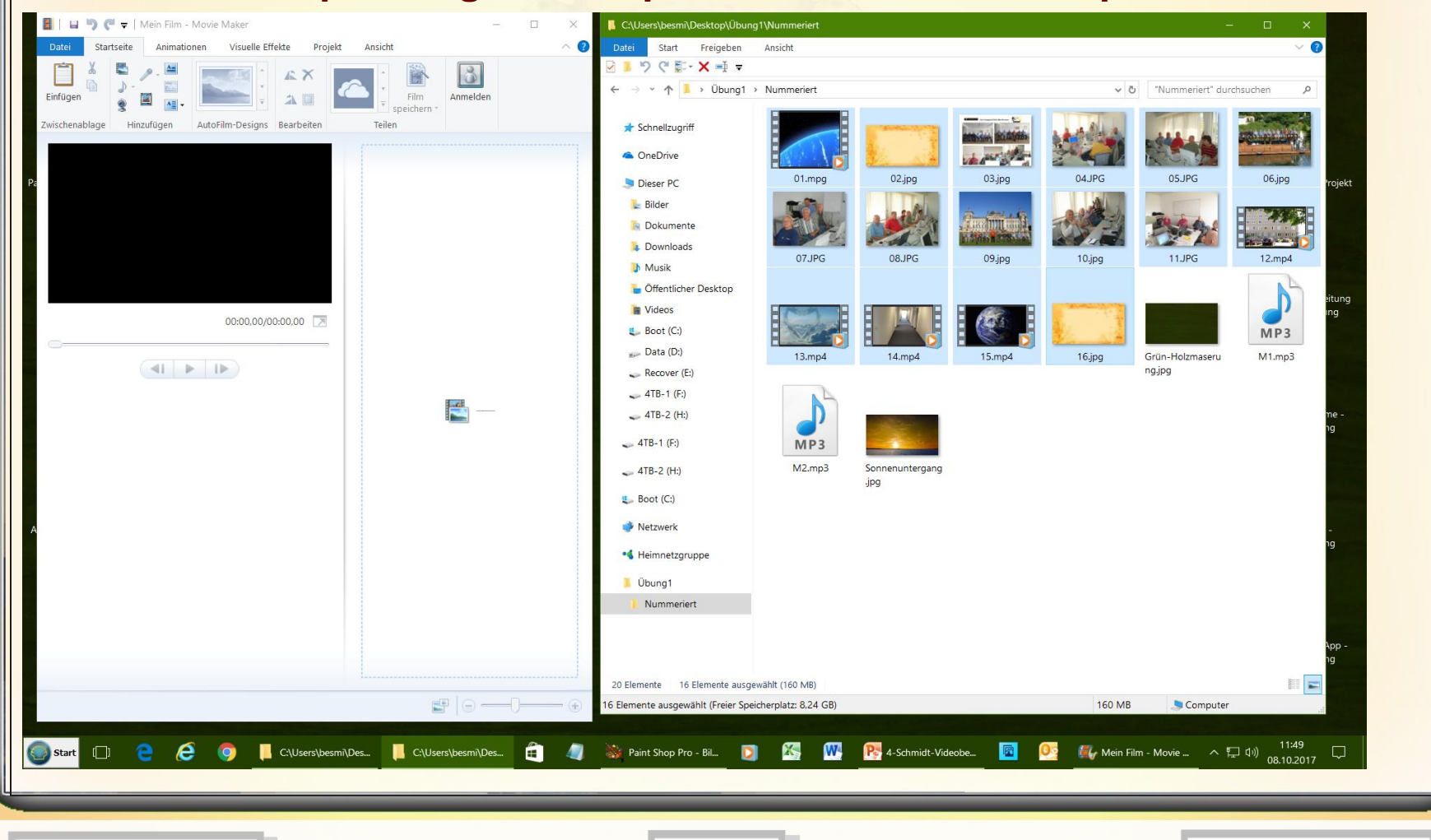

**09.10.2017 11 •** 

www.spreenemo.de

**<u>inumuminu</u>** 

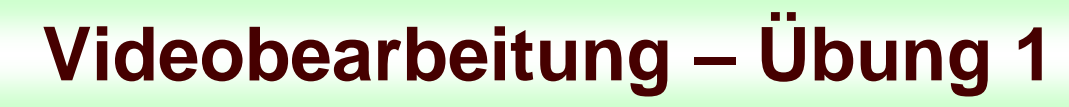

**2.) Bild und Videodateien importieren. Dazu 2 Fenster öffnen. Die Dateien markieren und per Drag and Drop in den Movie Maker importieren.**

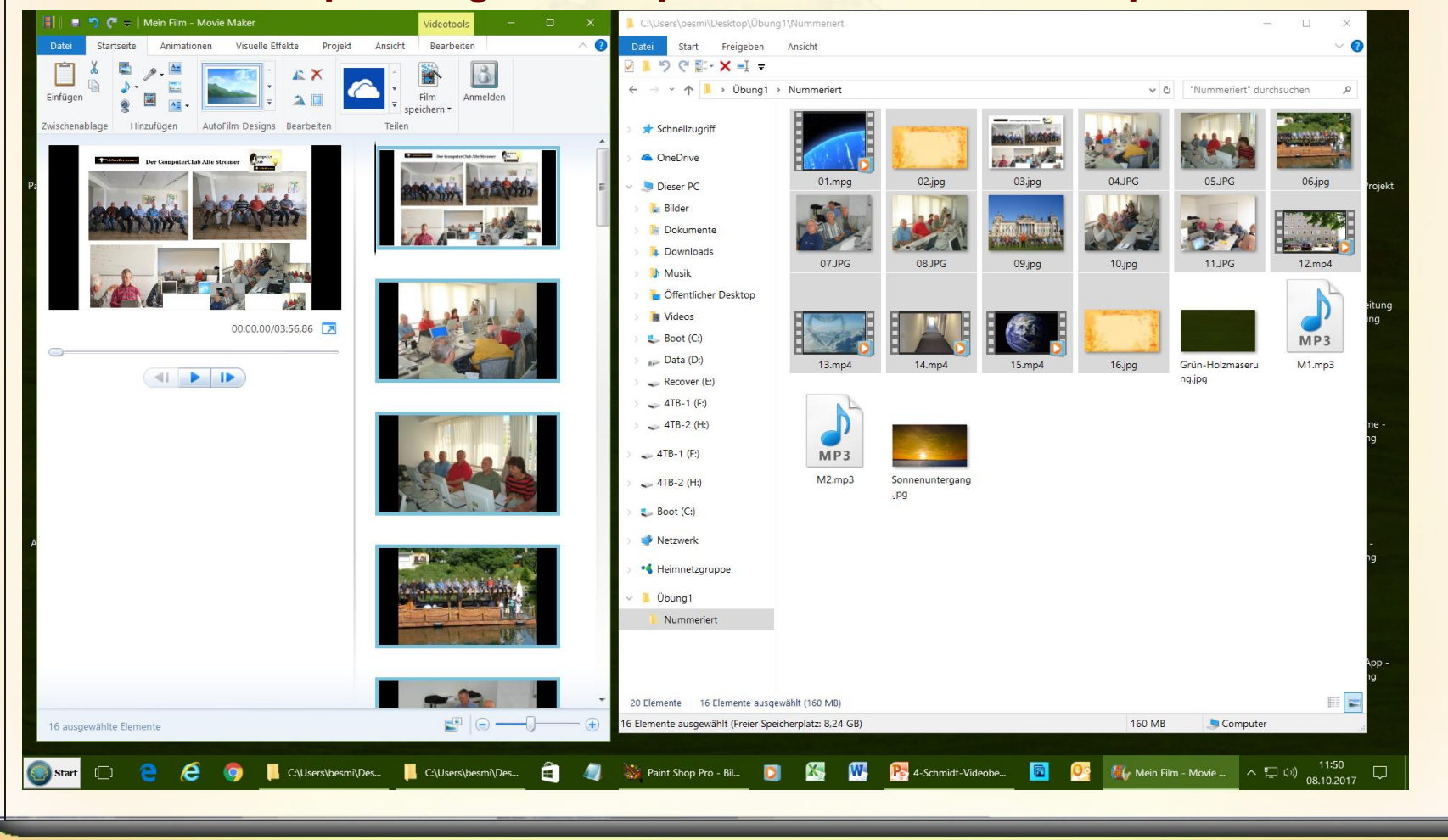

**09.10.2017 12 -**

www.spreenemo.de

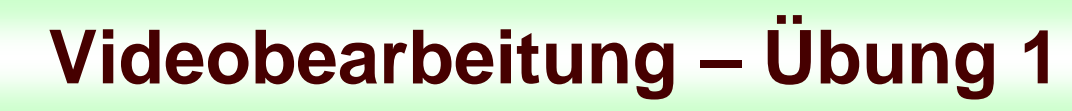

www.spreenemo.de

munumum

**3.) Richtige Reihenfolge einstellen, als Orientierung dienen die Nummern (als Miniaturansichtsgröße eine Größe wählen, die es erlaubt, das alle Filmteile angezeigt werden**

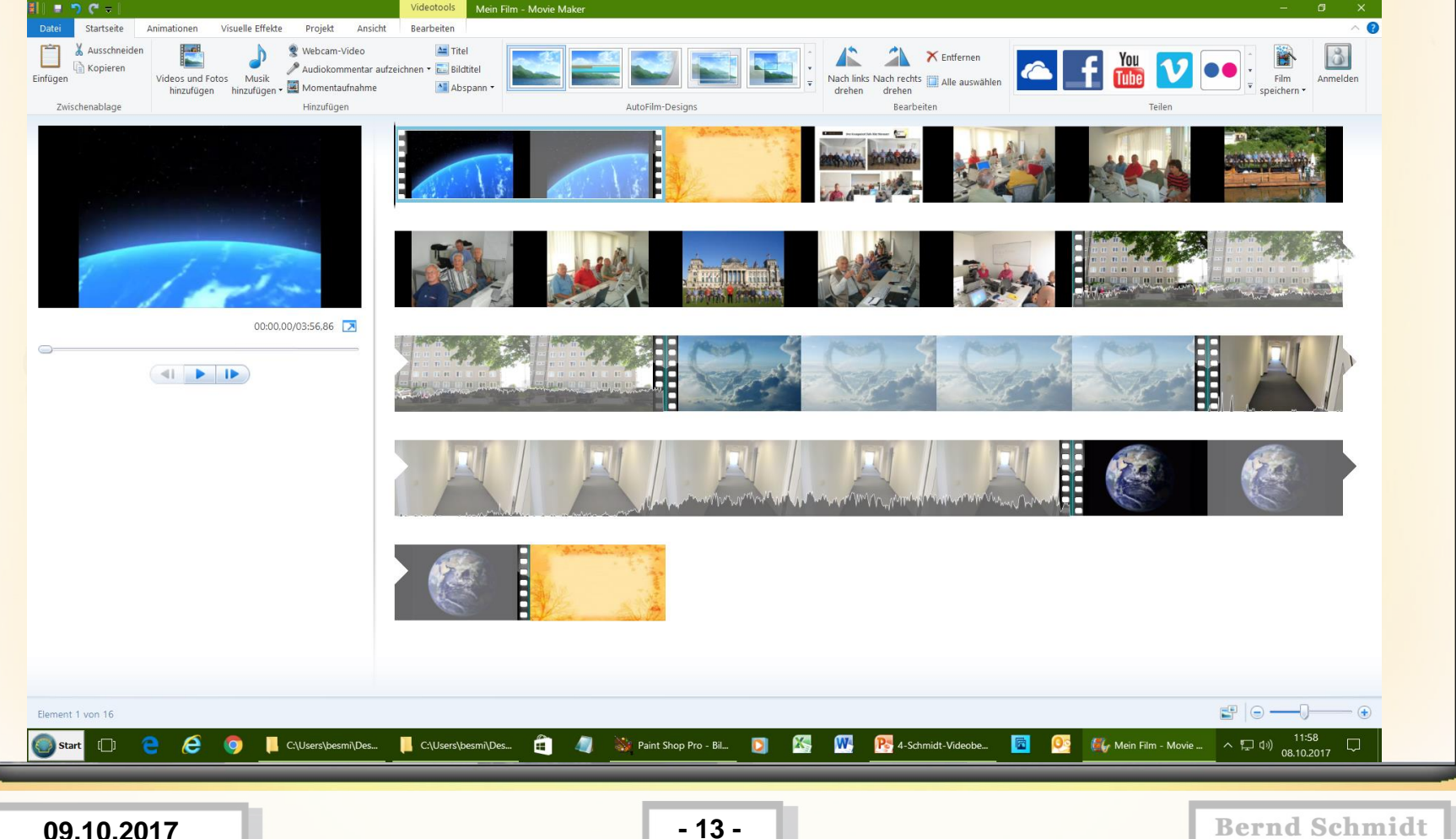

#### **4.) Bild 02 kopieren und einfügen, ggf. an die richtige stelle ziehen**

www.spreenemo.de

**MUHAMMAD** 

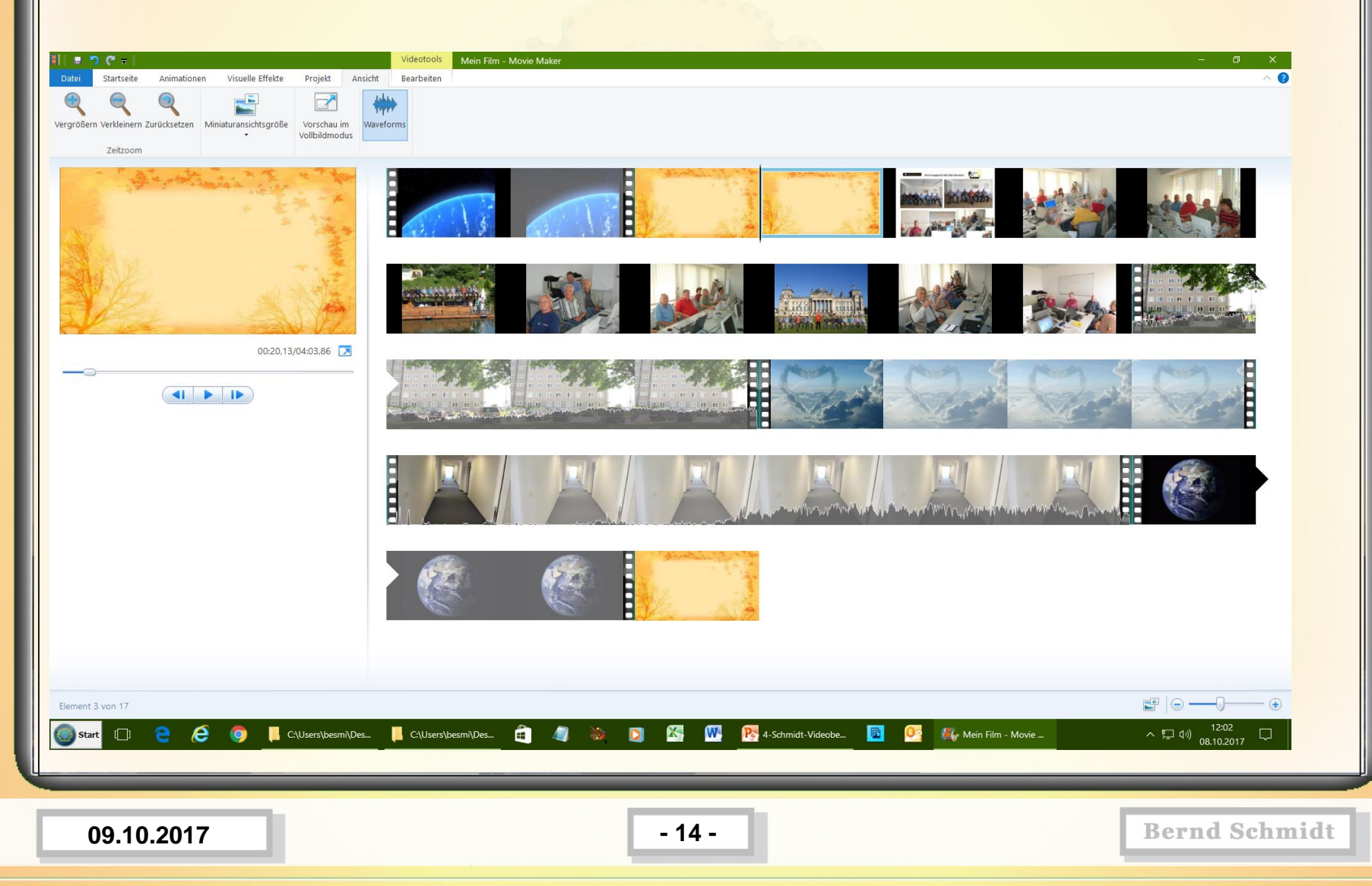

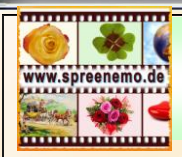

**5.) Als Anzeigedauer für die jedes Bild 9 Sekunden einstellen; Bild anwählen / Bearbeiten / Dauer 9 Sekunden** 

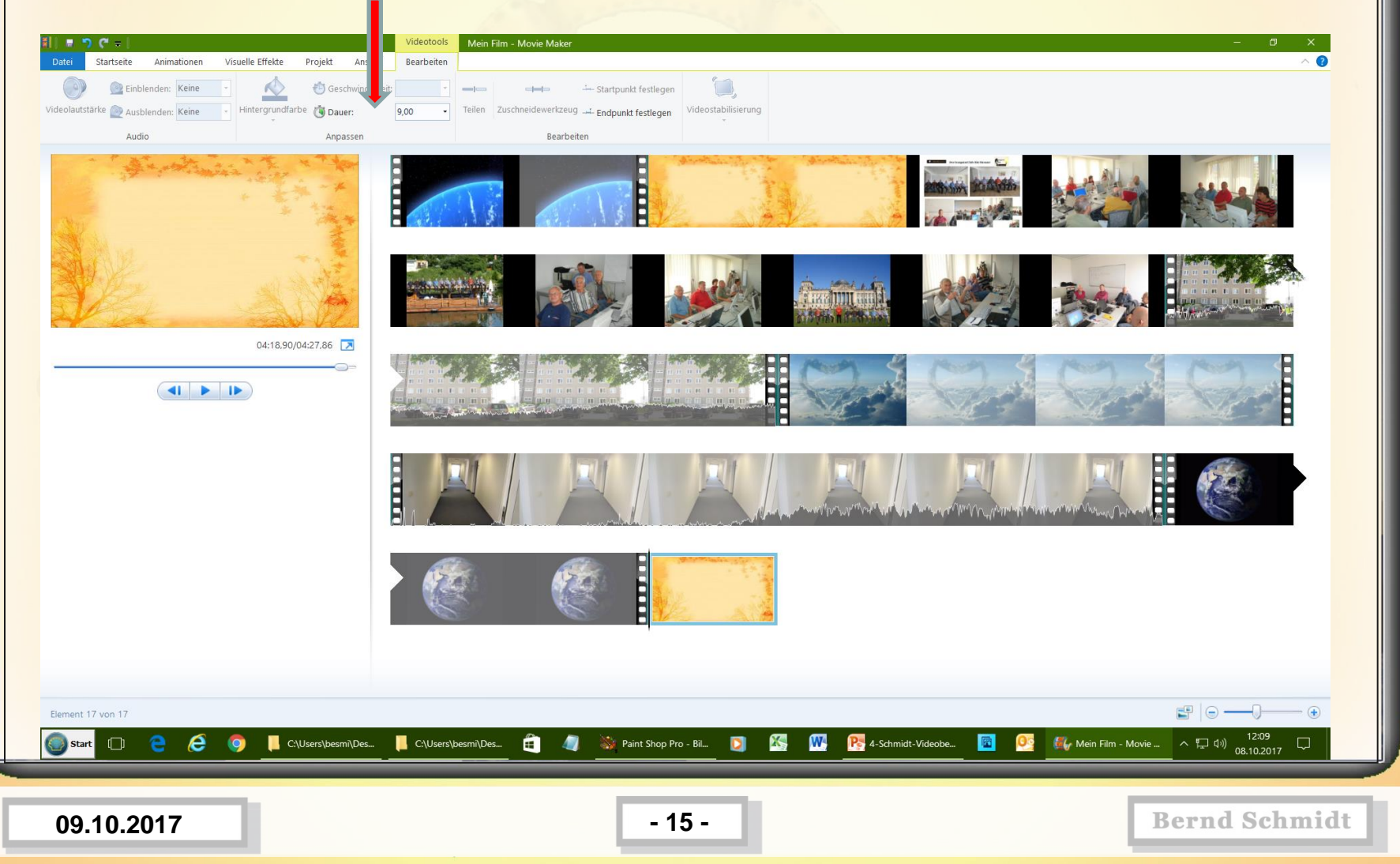

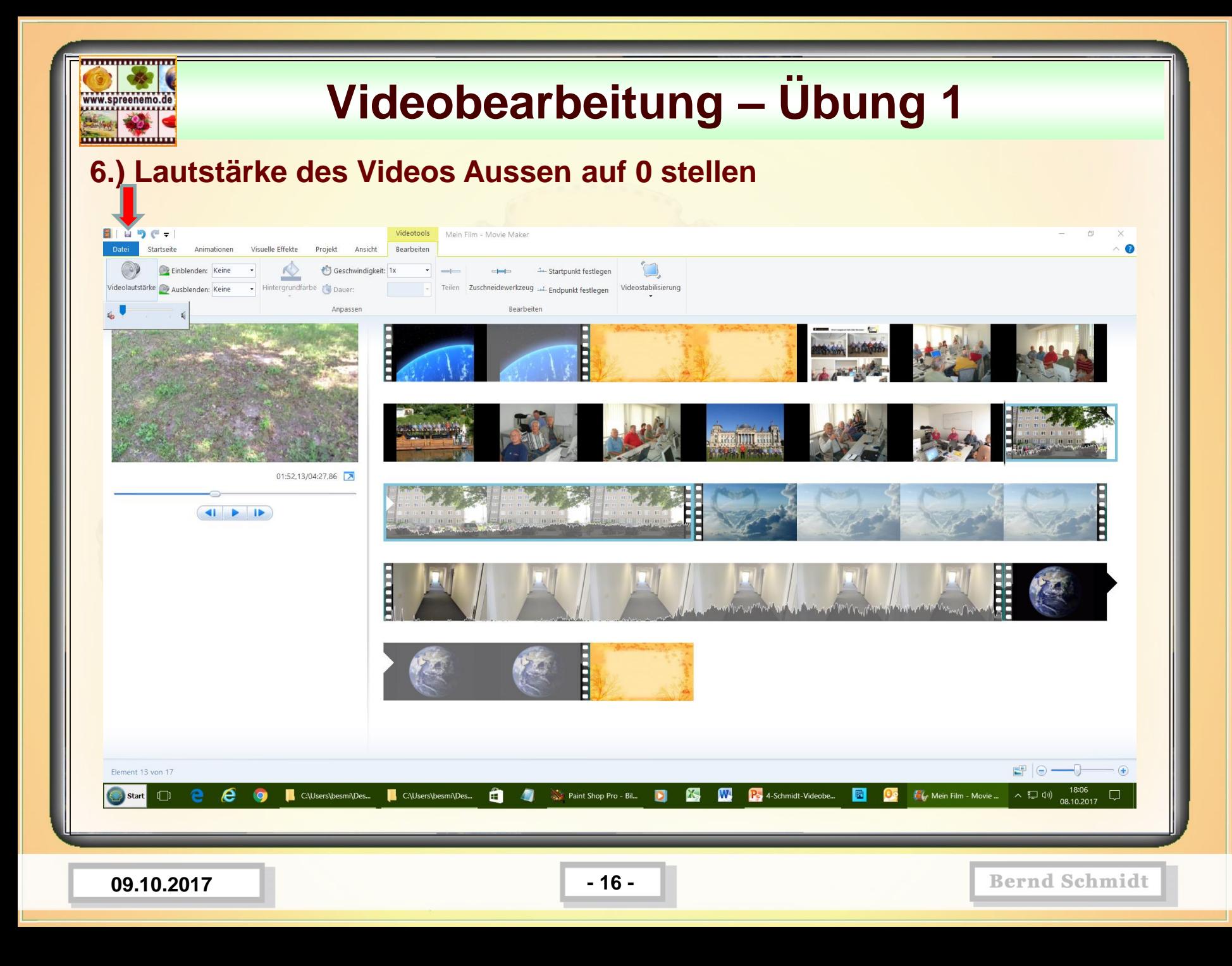

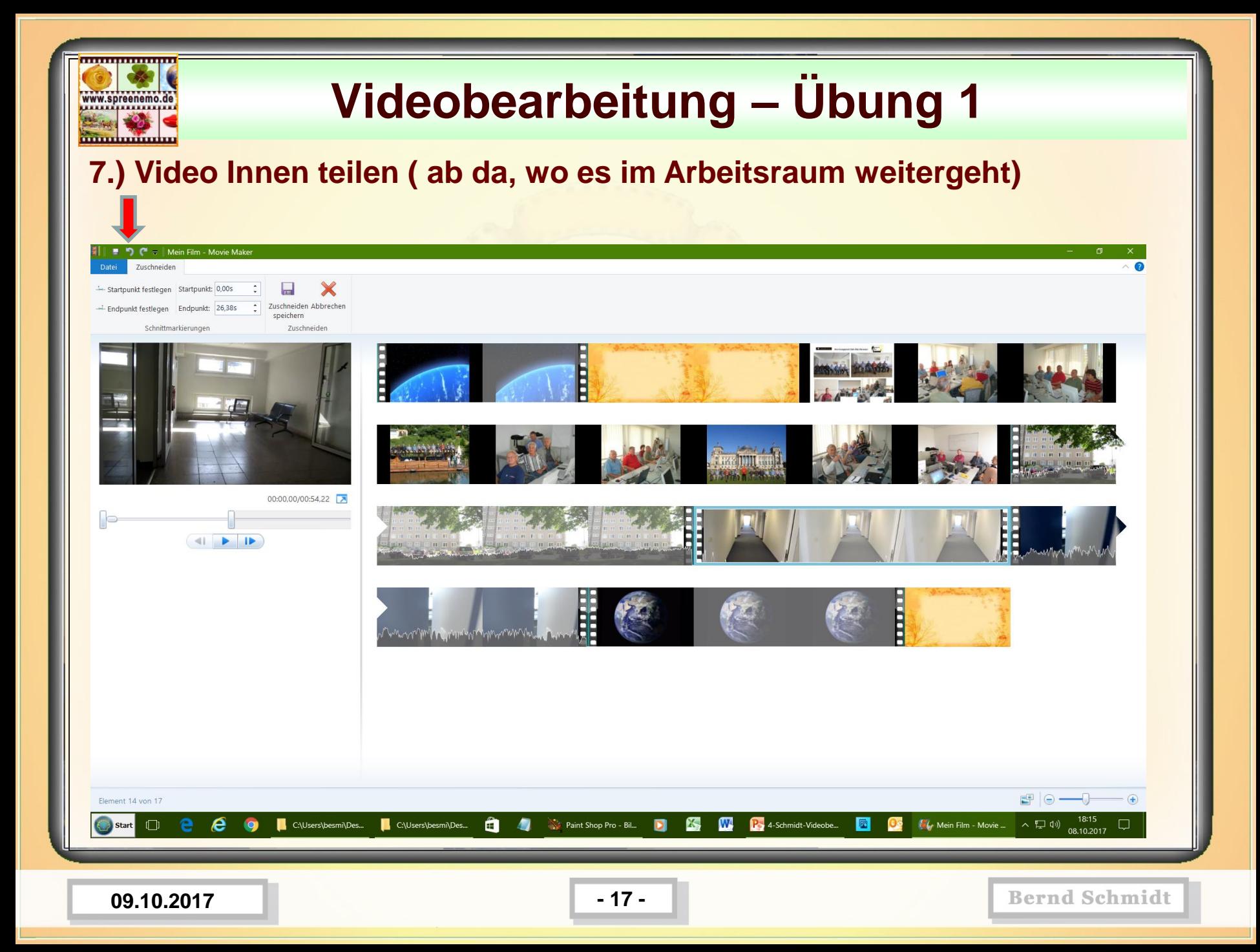

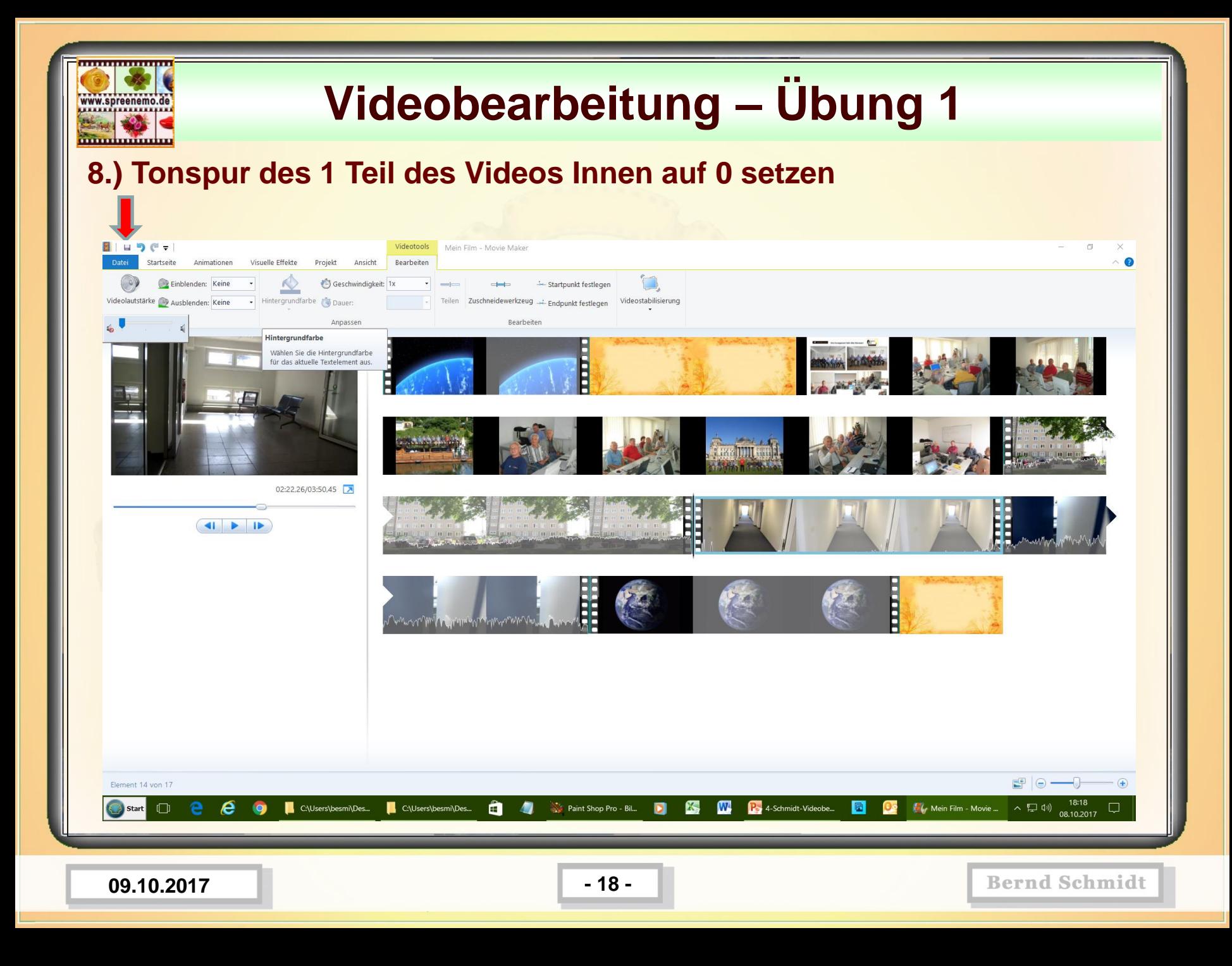

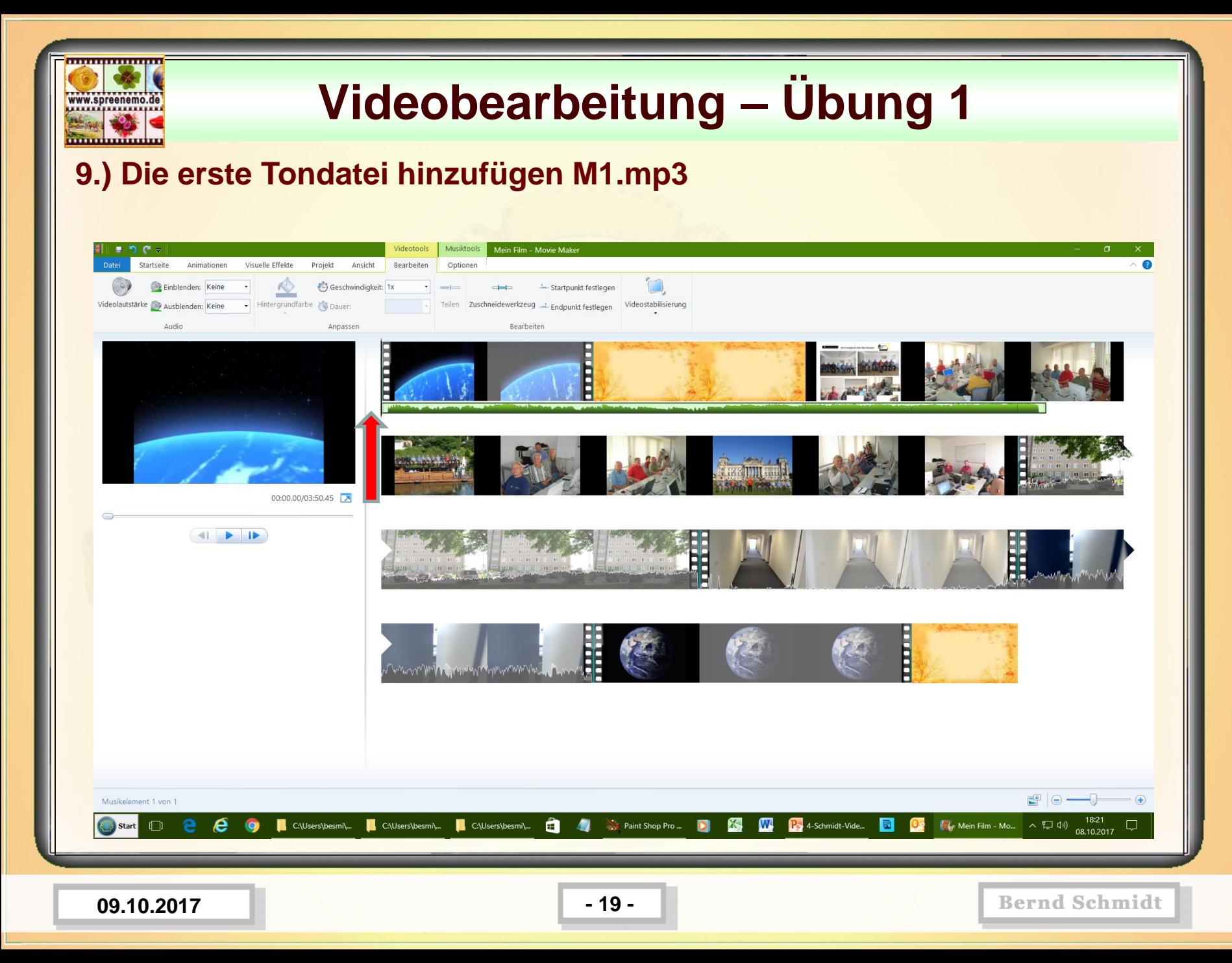

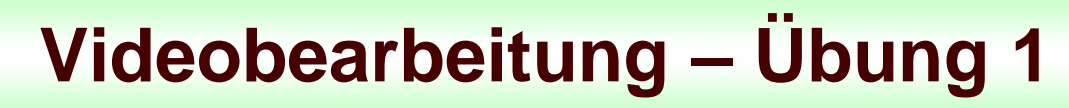

#### **10.) Die Dauer der Bildanzeige so anpassen, das sie bei Musikende enden**

www.spreenemo.de

**<u>mmmmmmm</u>** 

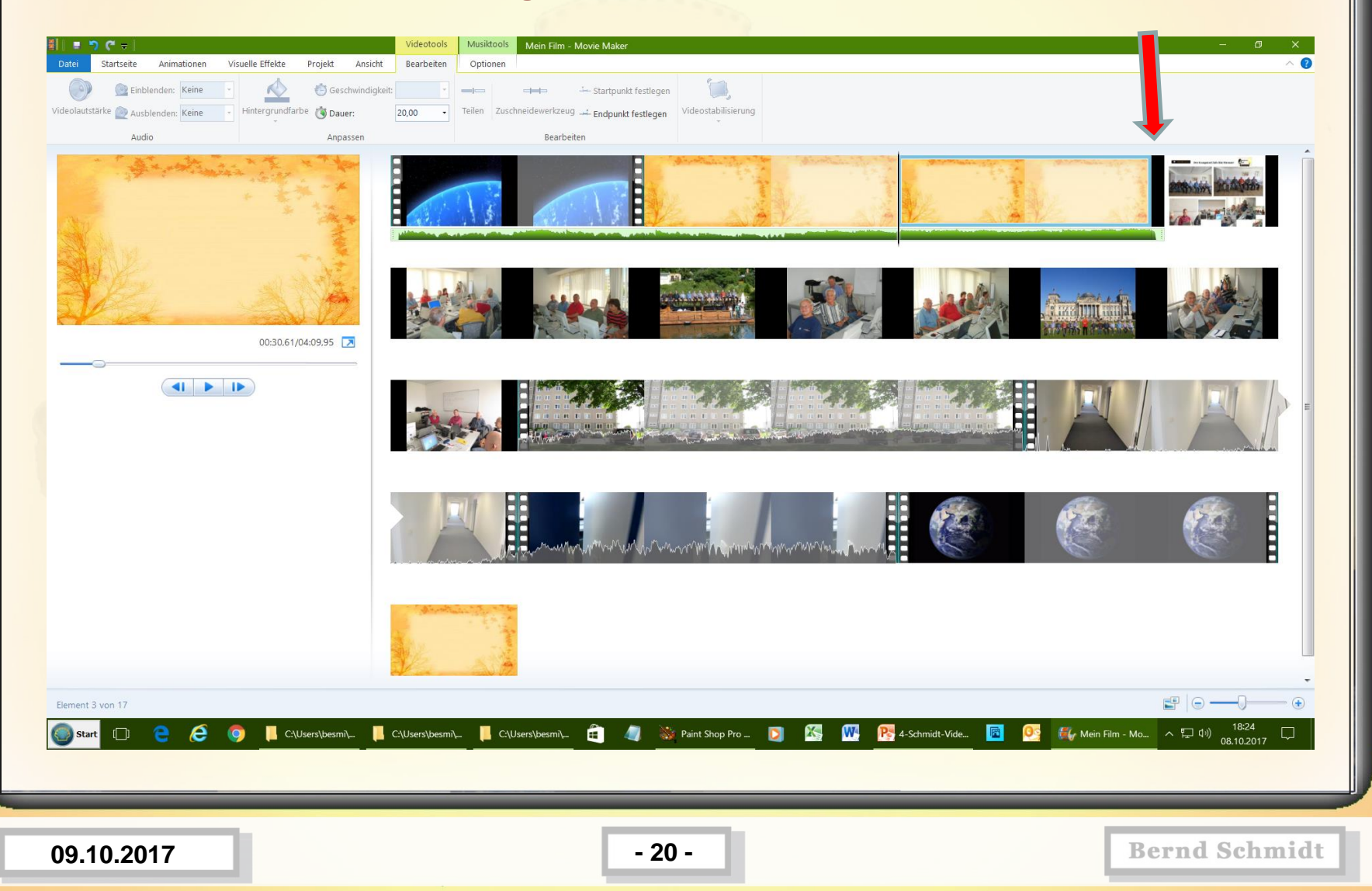

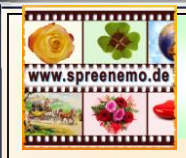

#### **11.) Die 2te Musikdatei hinzufügen M2.mp3**

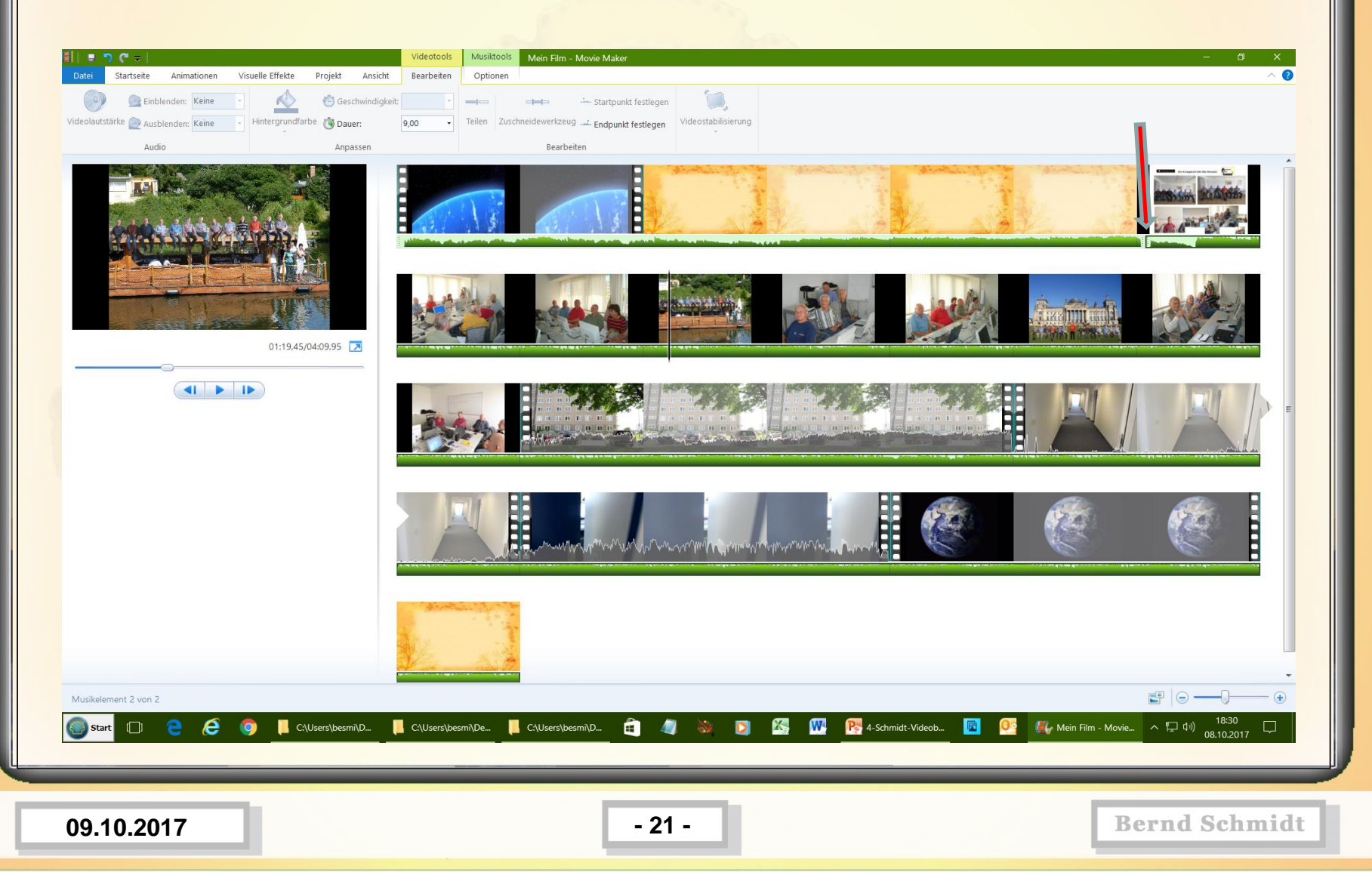

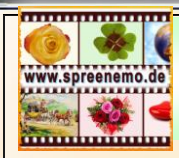

#### **12.) Alles mal abspielen, testen**

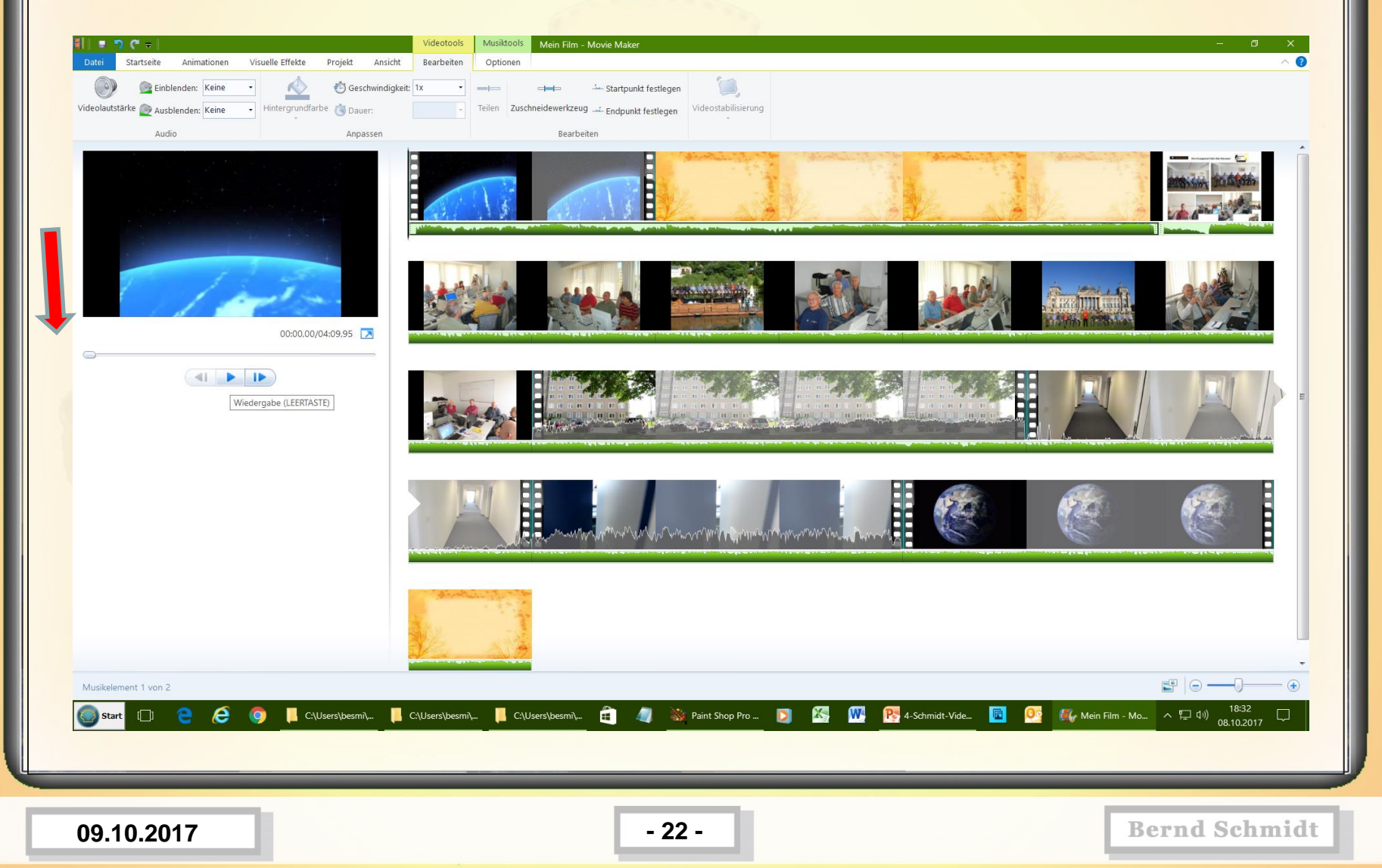

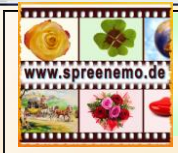

#### **12.) Was fehlt noch?**

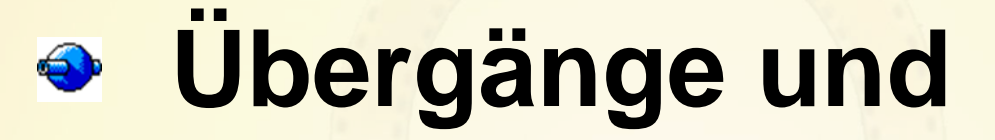

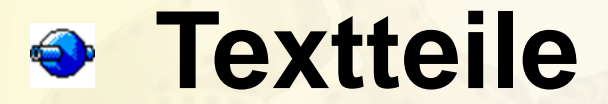

# **Feinheiten mit dem Ton**

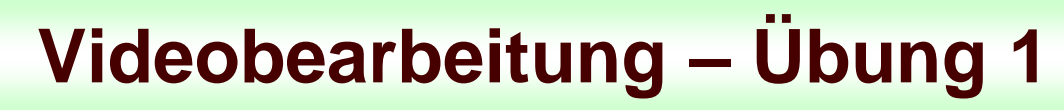

#### **13.) Übergänge festlegen; auf Annimation und dann die Übergänge ansehen**

www.spreenemo.de

**<u>immunumu</u>n** 

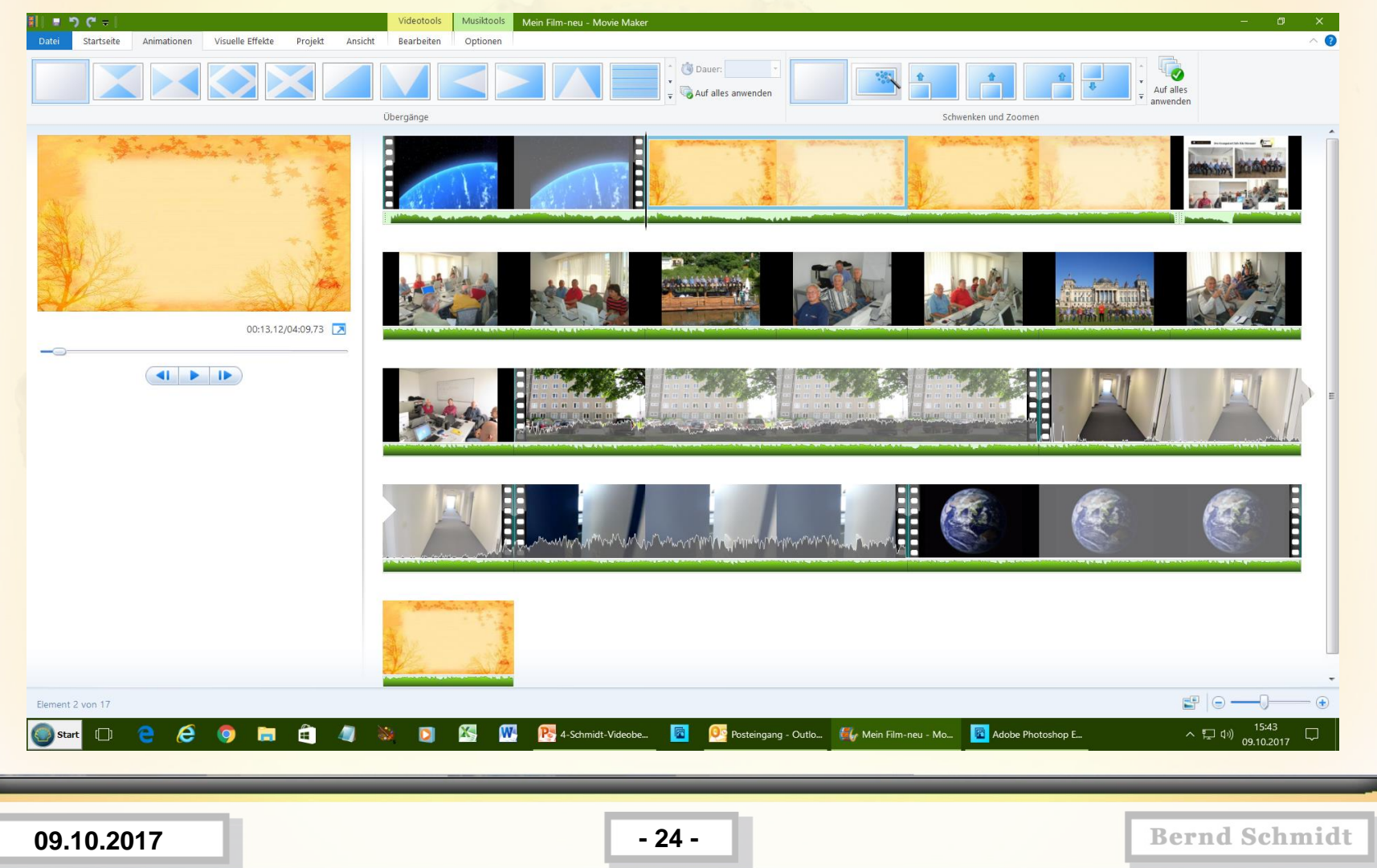

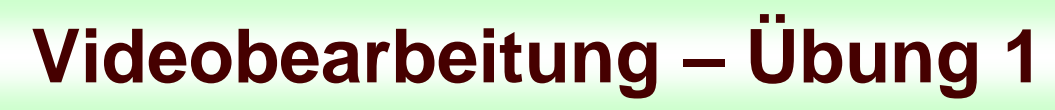

#### **14.) Übergänge festlegen; einen Übergang auswählen und für alle Elemente festlegen**

www.spreenemo.de

<u>minimumin</u>

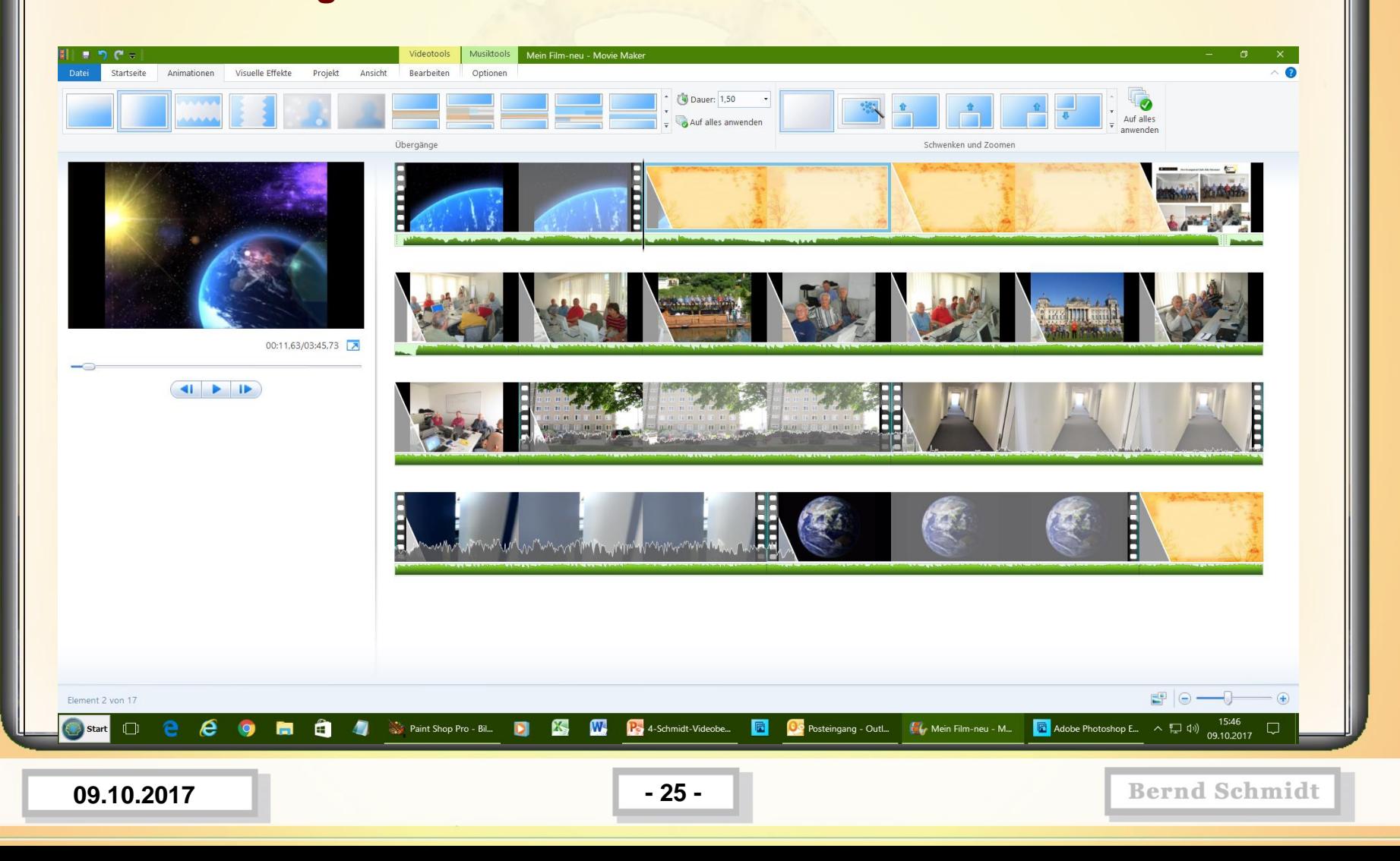

#### **15.) Das Bild mit den Schiff heranzoomen; Bild anwählen, dann Animation, Schwenken und Zoomen**

www.spreenemo.de

**MINIMULATION** 

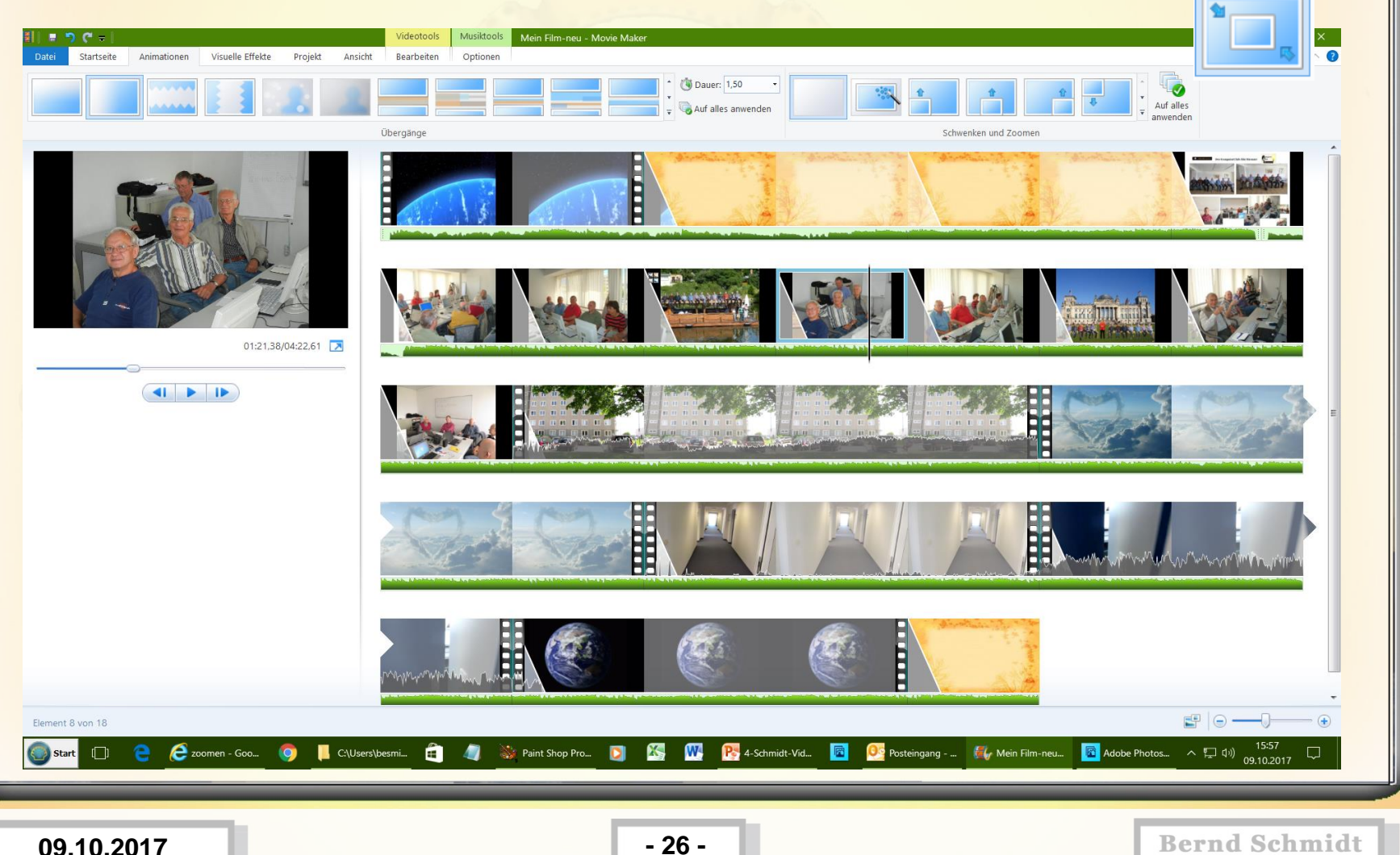

**16.) Das Bild mit den Reichstag herauszoomen; Bild anwählen, dann Animation, Schwenken und Zoomen** 

www.spreenemo.de

**<u>mmmmmmm</u>** 

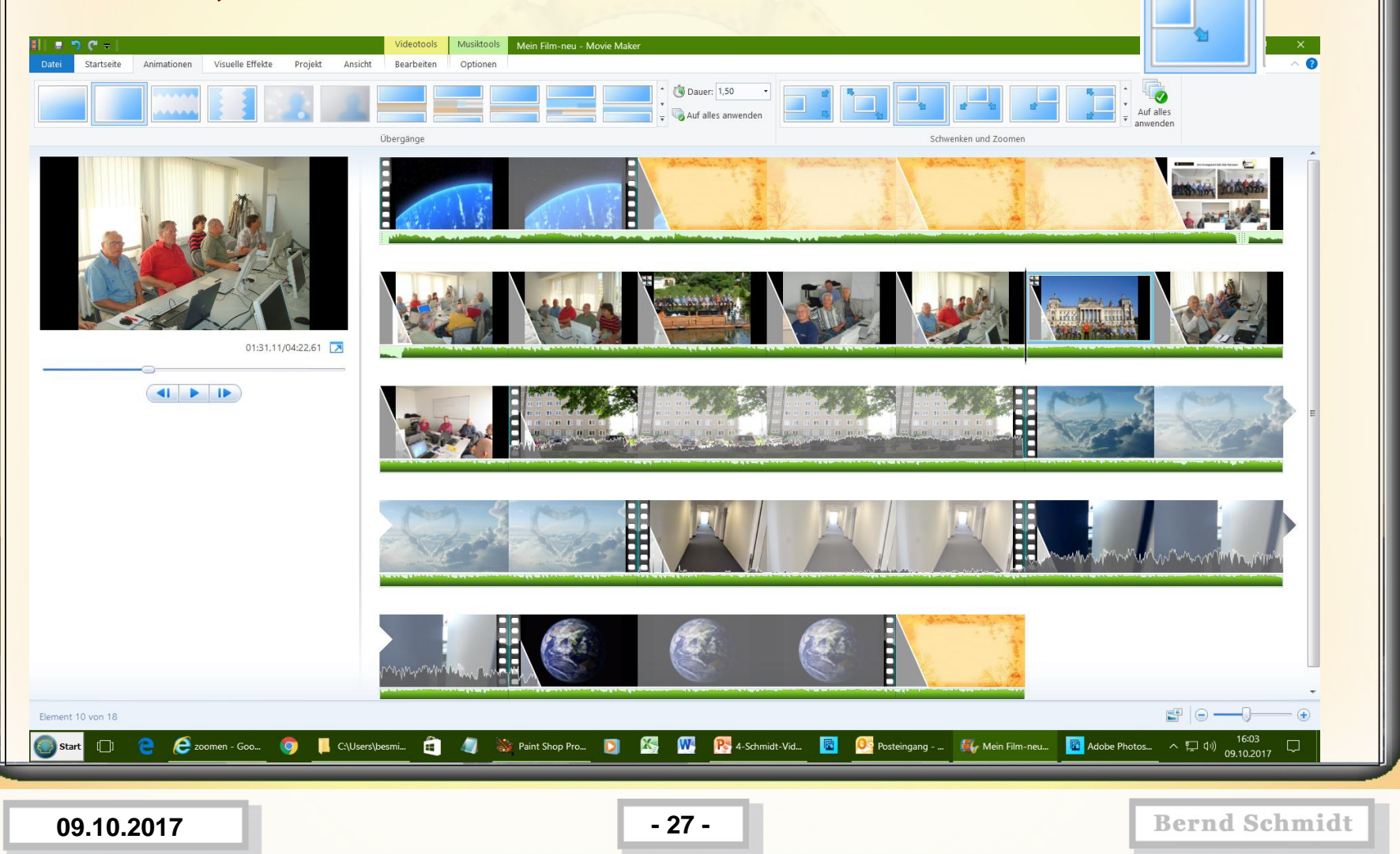

**16.) Tonspur vom 2ten Musiktitel teilen und verschieben, so das die**  Stimmen vom Video "Innen" gut zu hören sind, dazu an die Stelle gehen, **an der die Tonspur geteilt werden soll, dann auf Musiktools und Teilen** 

www.spreenemo.de

**MANUTA LA PROPIA DE** 

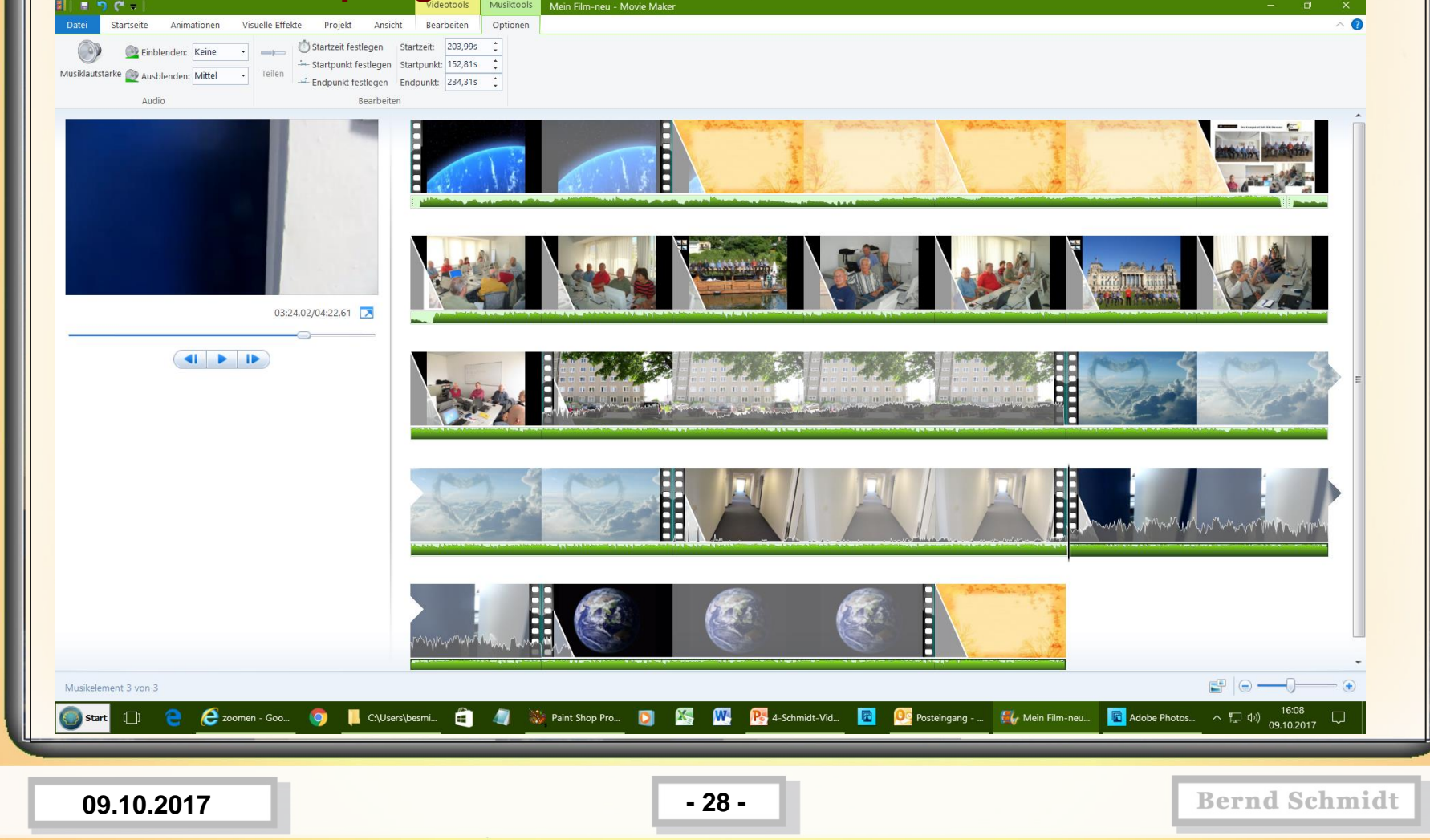

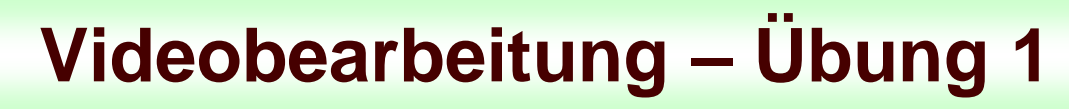

**17.) Text 1 eingeben (fette Schrift, Größe 48, Segoe UI) und Effekt von unten nach oben wandern auswählen**

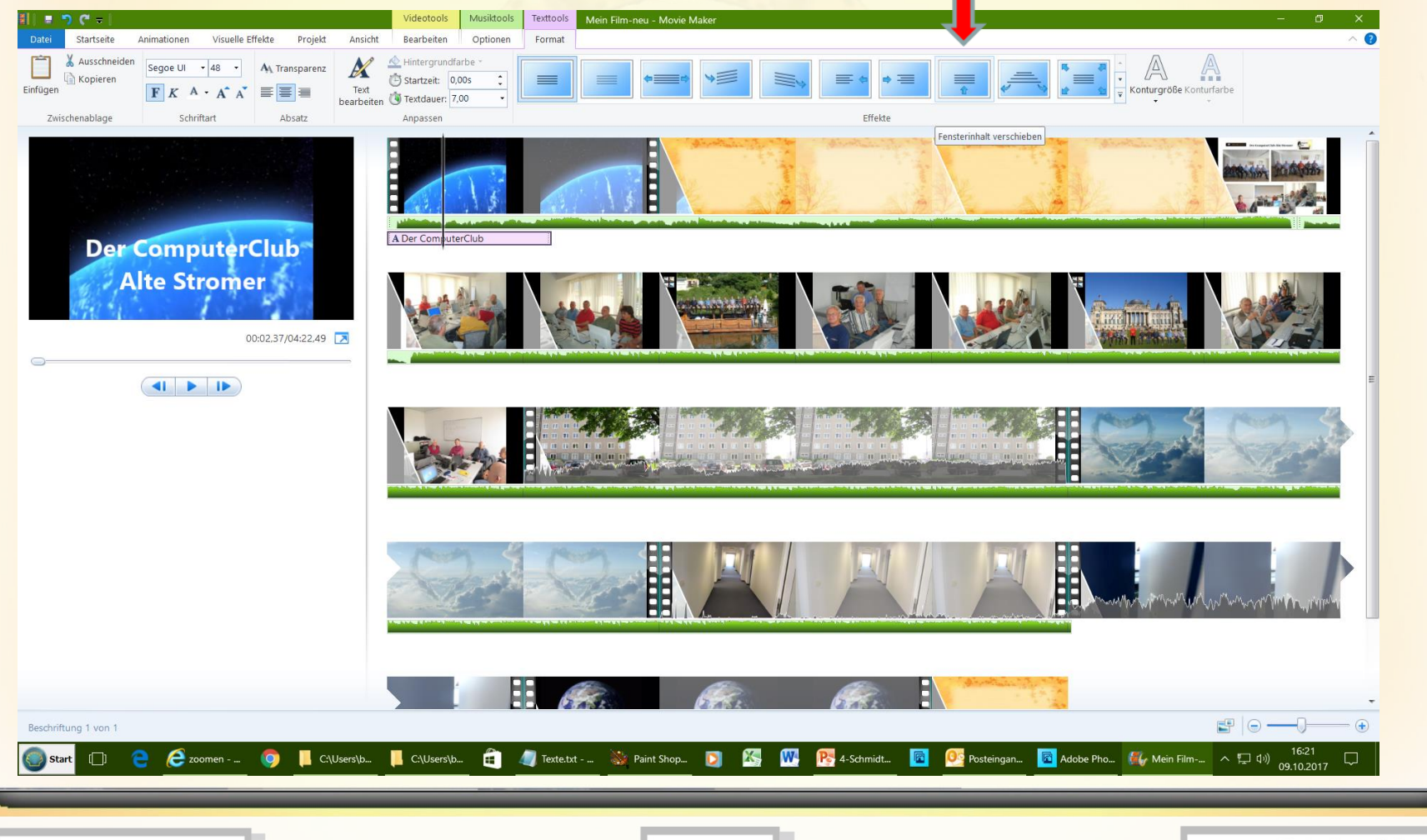

www.spreenemo.de

**MINIMULATION** 

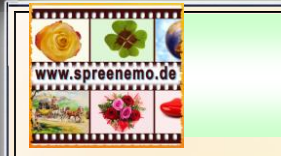

#### **18.) Text 2 zu Bild 2 eingeben (fette Schrift, Größe 48, Segoe UI) und Effekt von unten nach oben wandern auswählen**

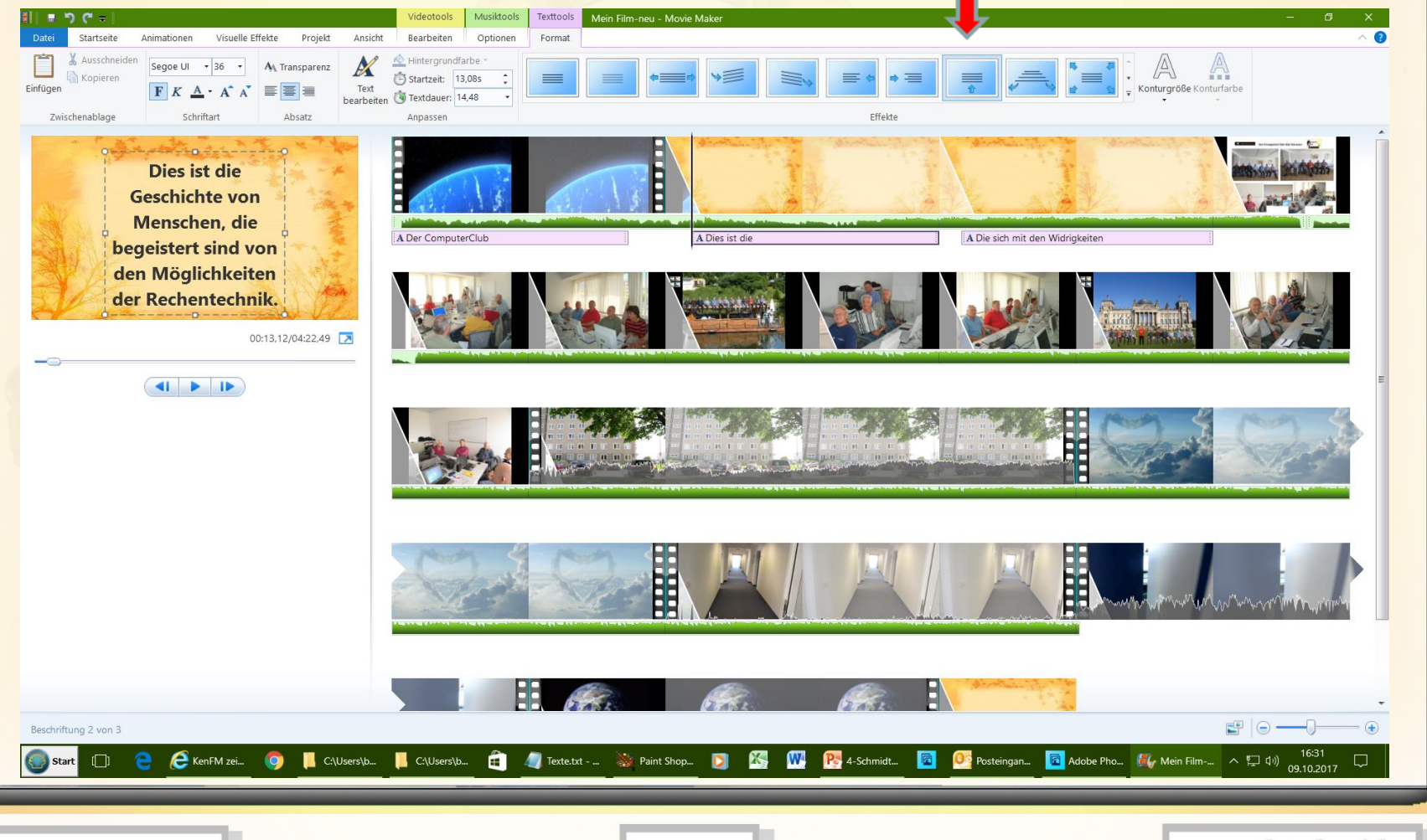

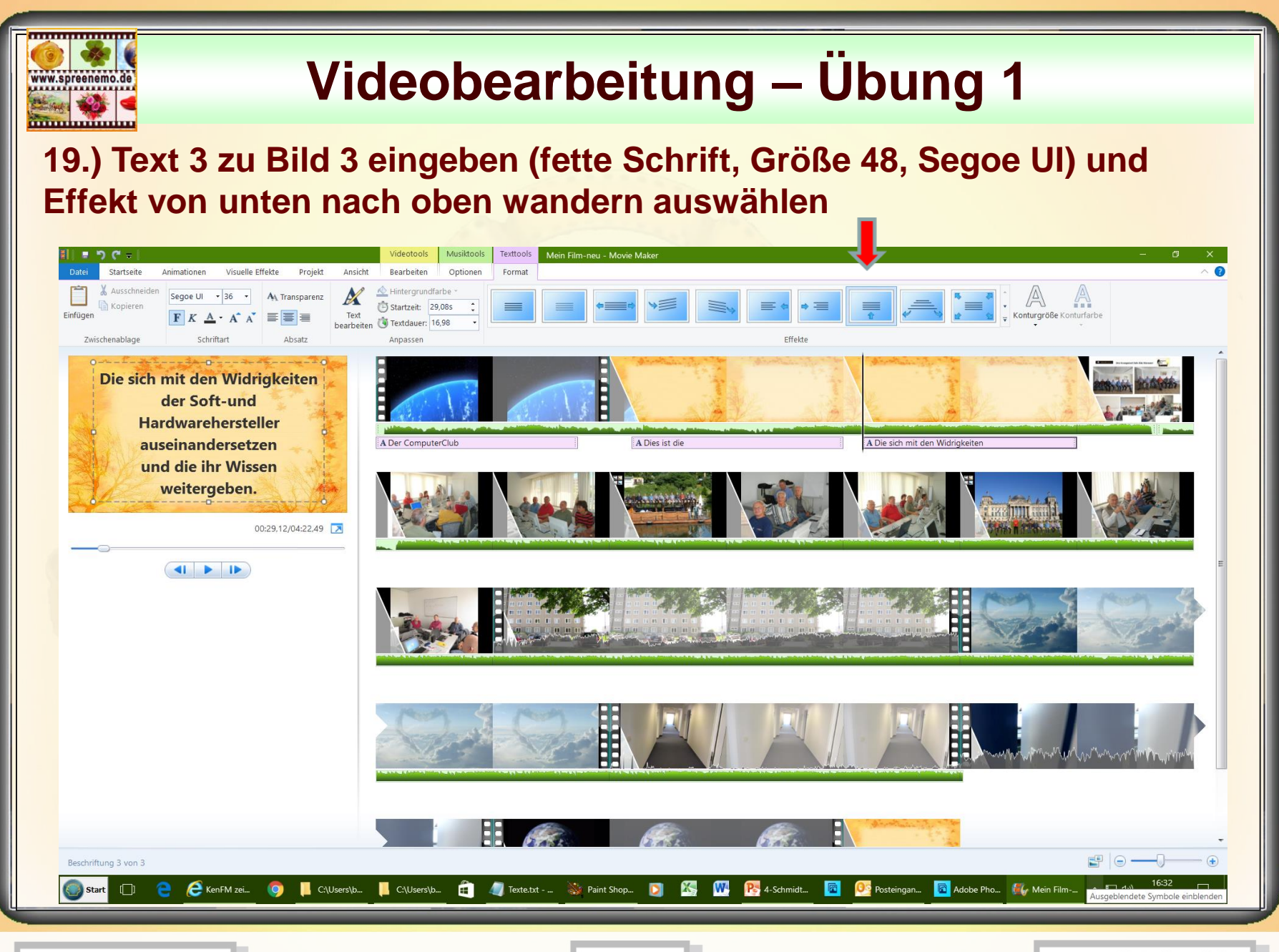

**09.10.2017 - 31 -**

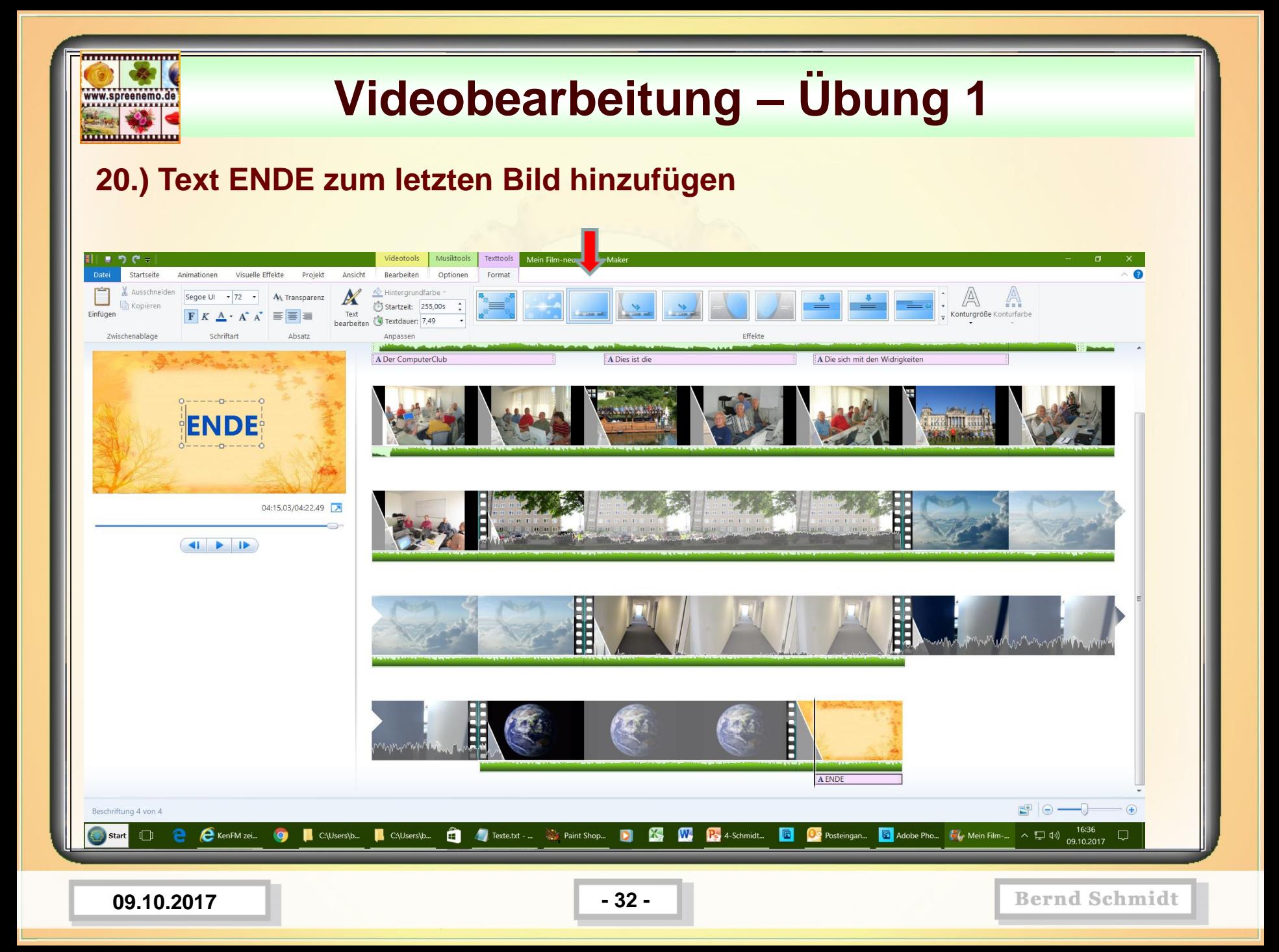

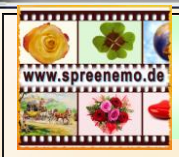

### **21.) Film ansehen (prüfen)**

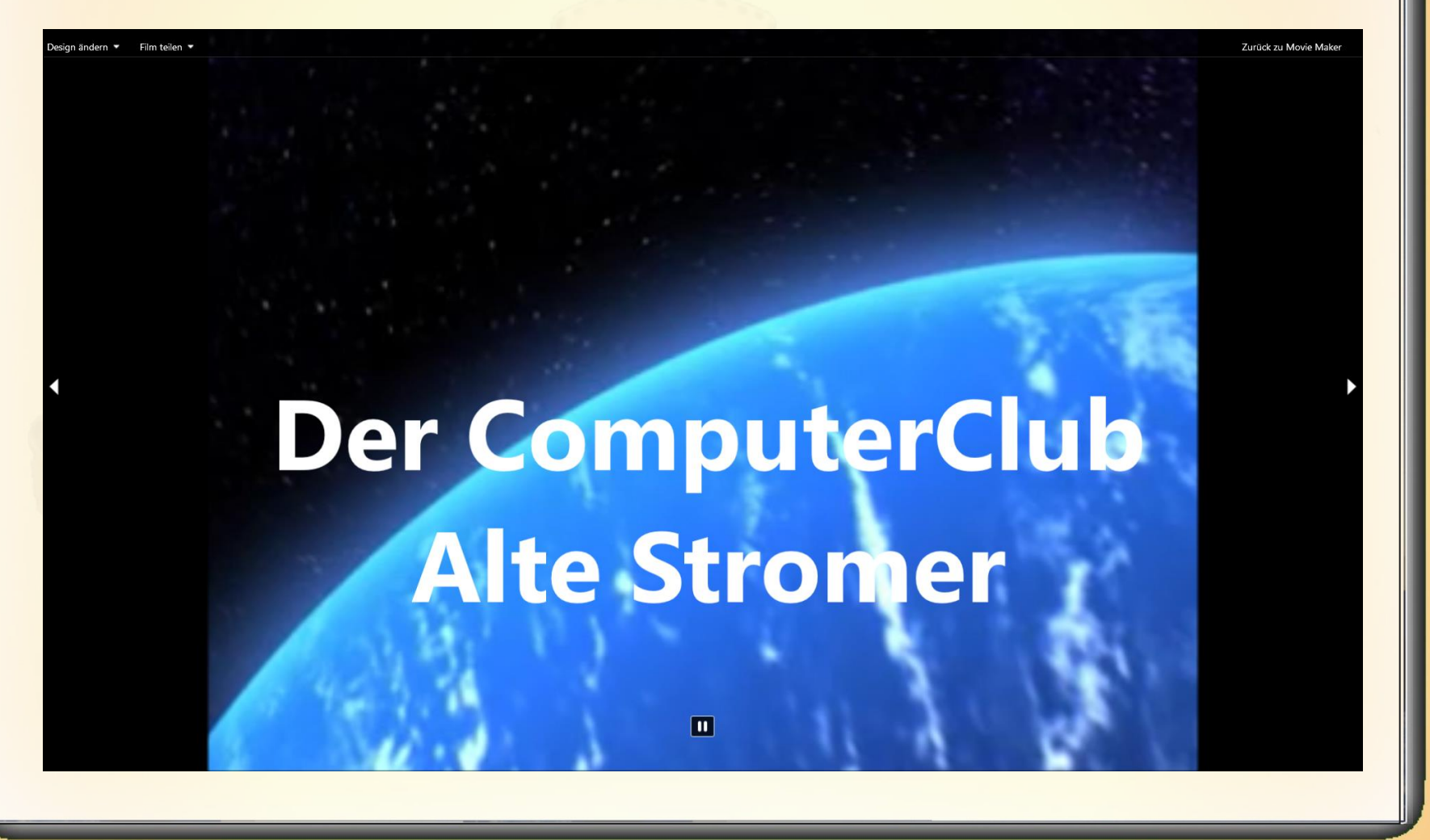

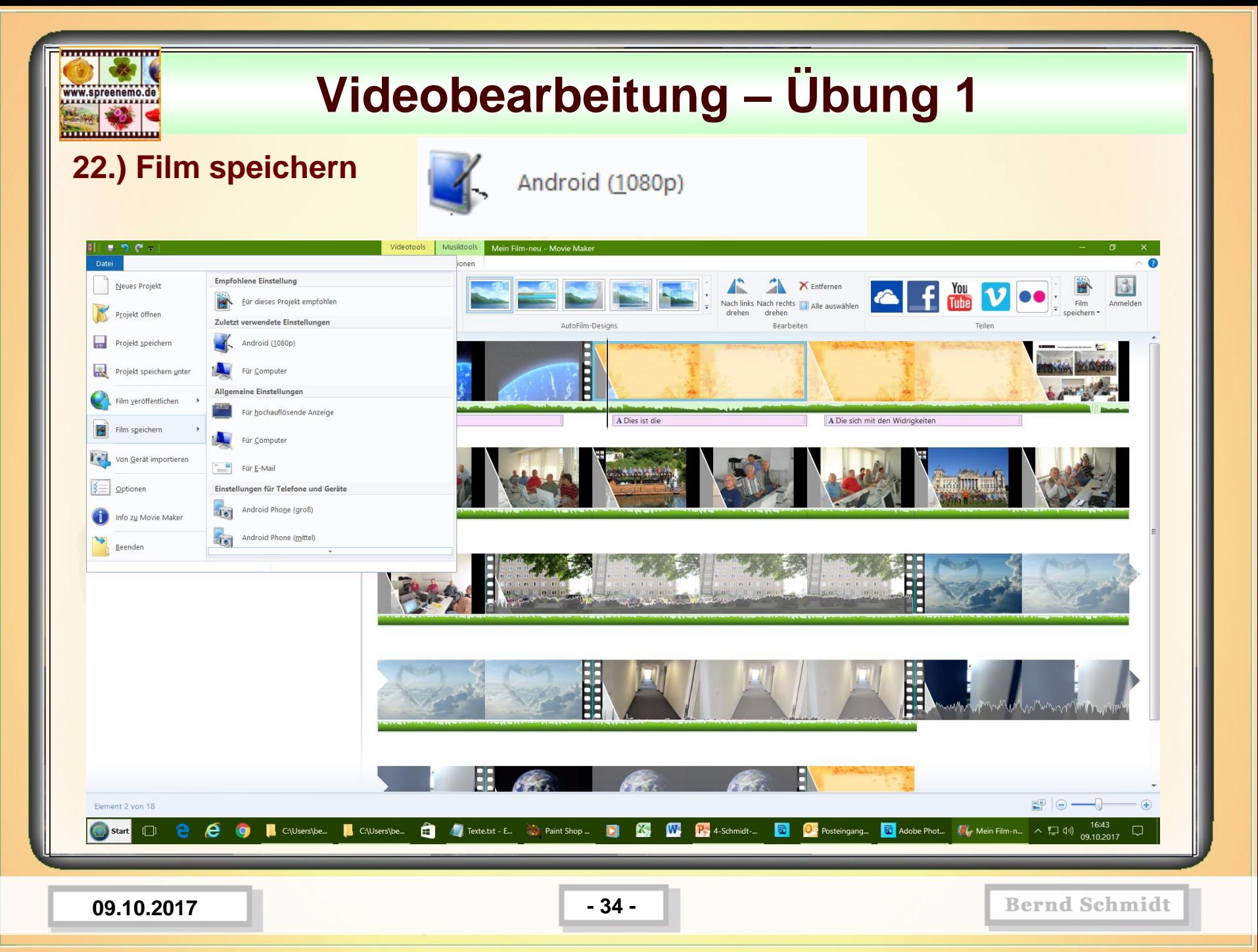

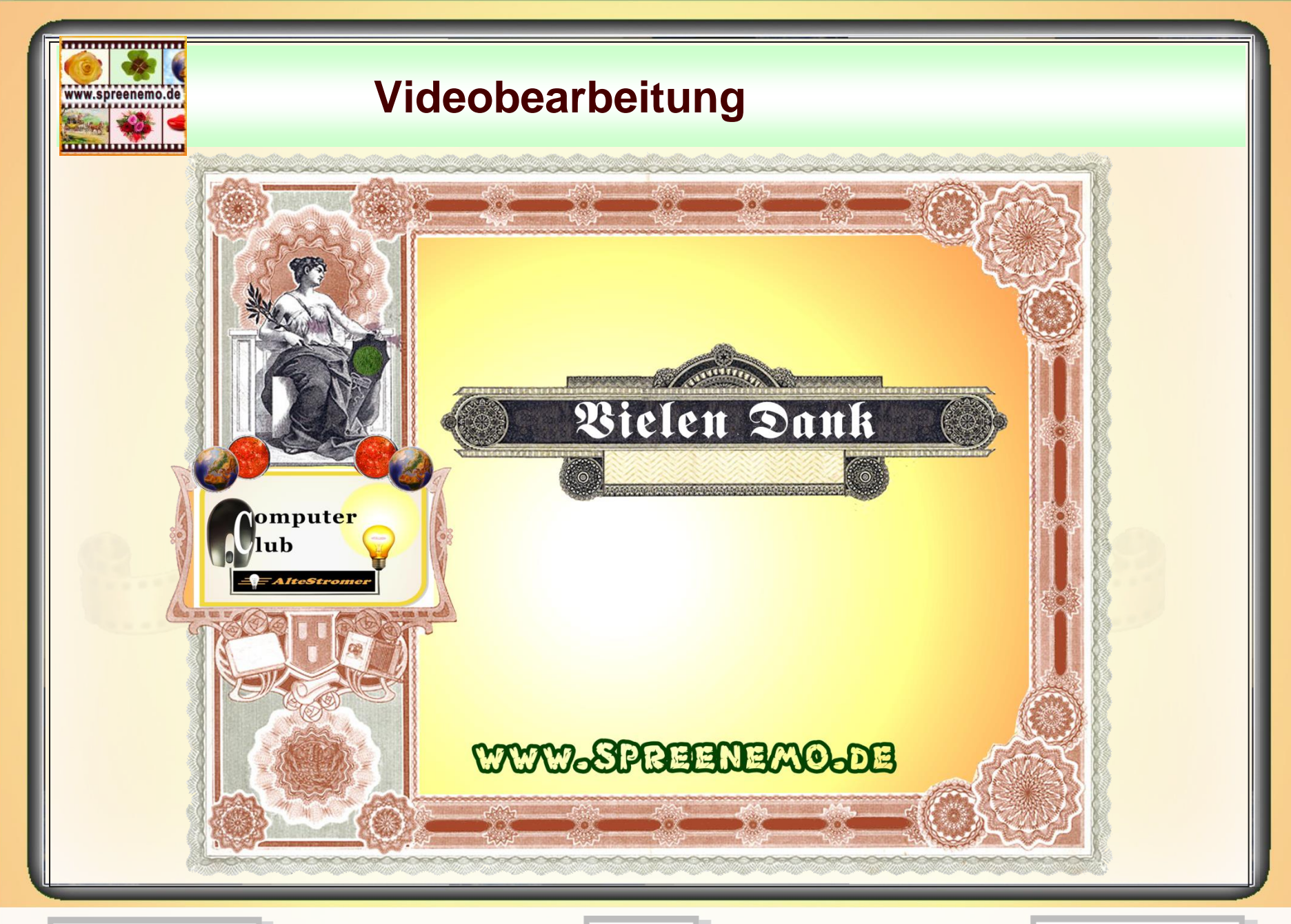

**09.10.2017 - 35 -**